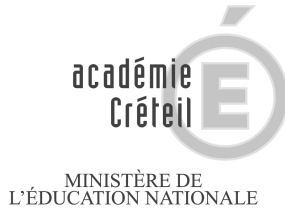

 $\begin{array}{c} \text{MINISTÈRE DE} \\ \text{L'ENSEIGNEMENT SUPÉRIEUR} \\ \text{ET DE LA RECHERCHE} \end{array}$ 

# **GUIDE TECHNIQUE : PROCEDURES D'AFFECTATION 2013 ACADEMIE DE CRETEIL**

Rectorat de Créteil/SAIO/Avril 2013

## **SOMMAIRE**

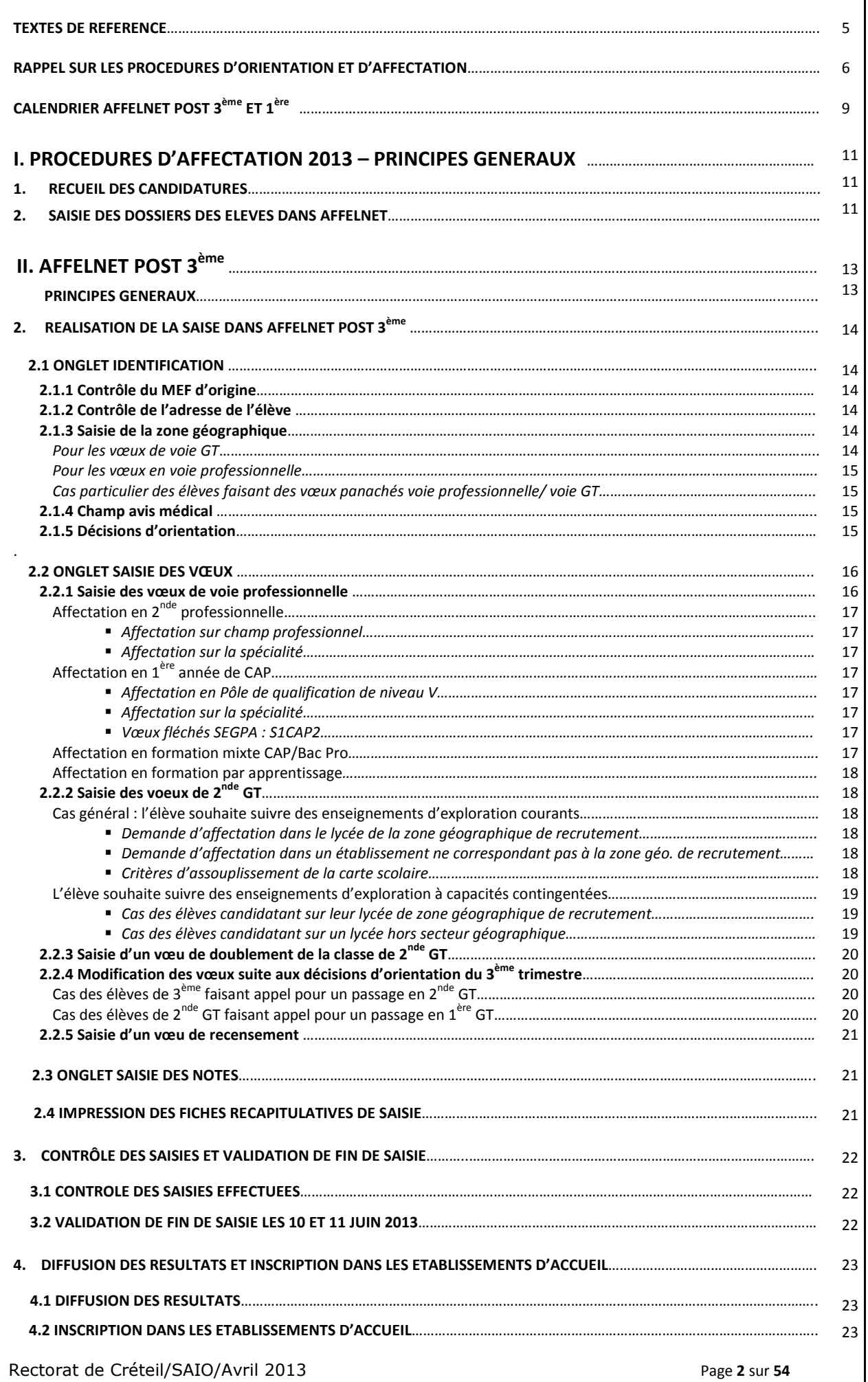

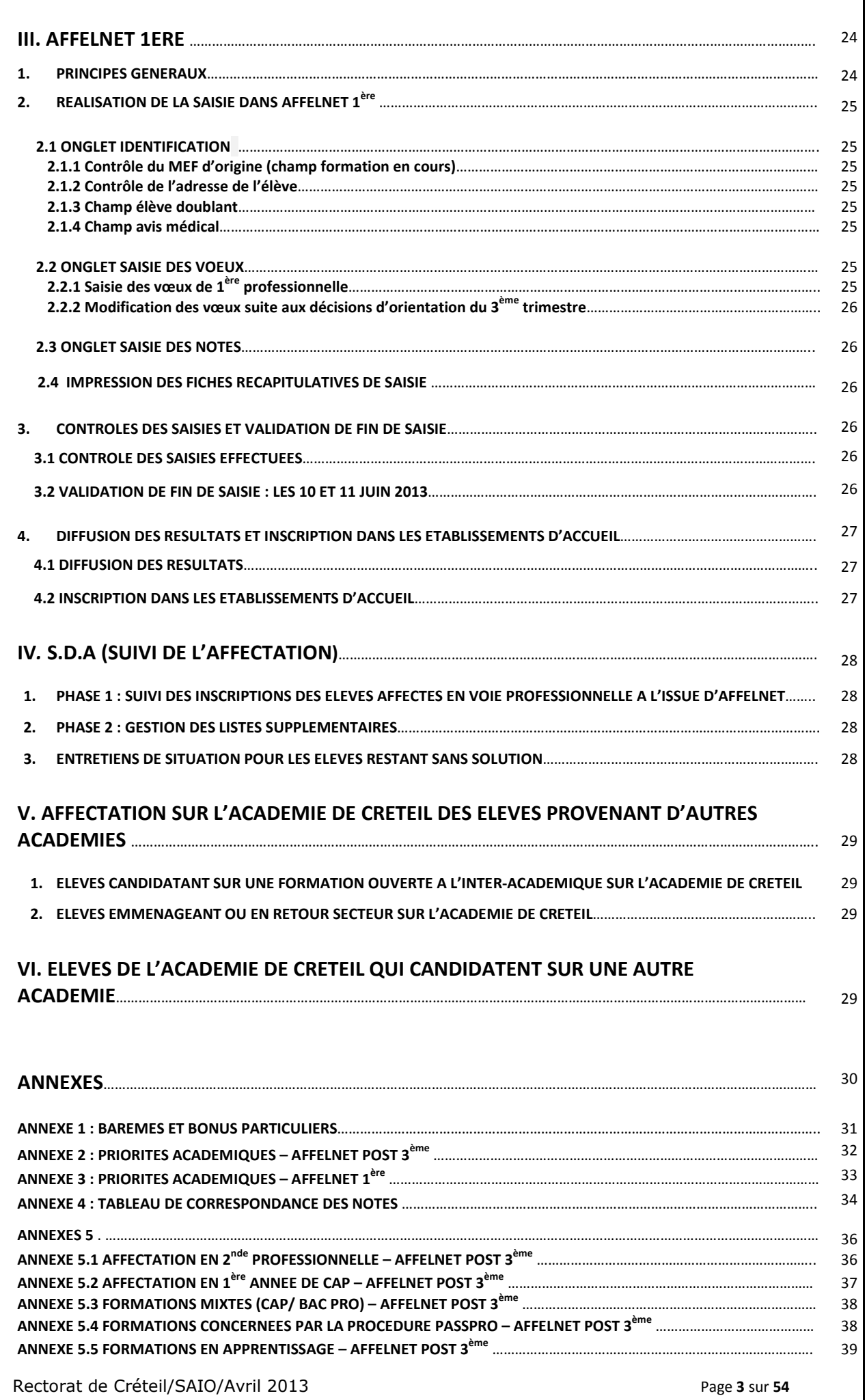

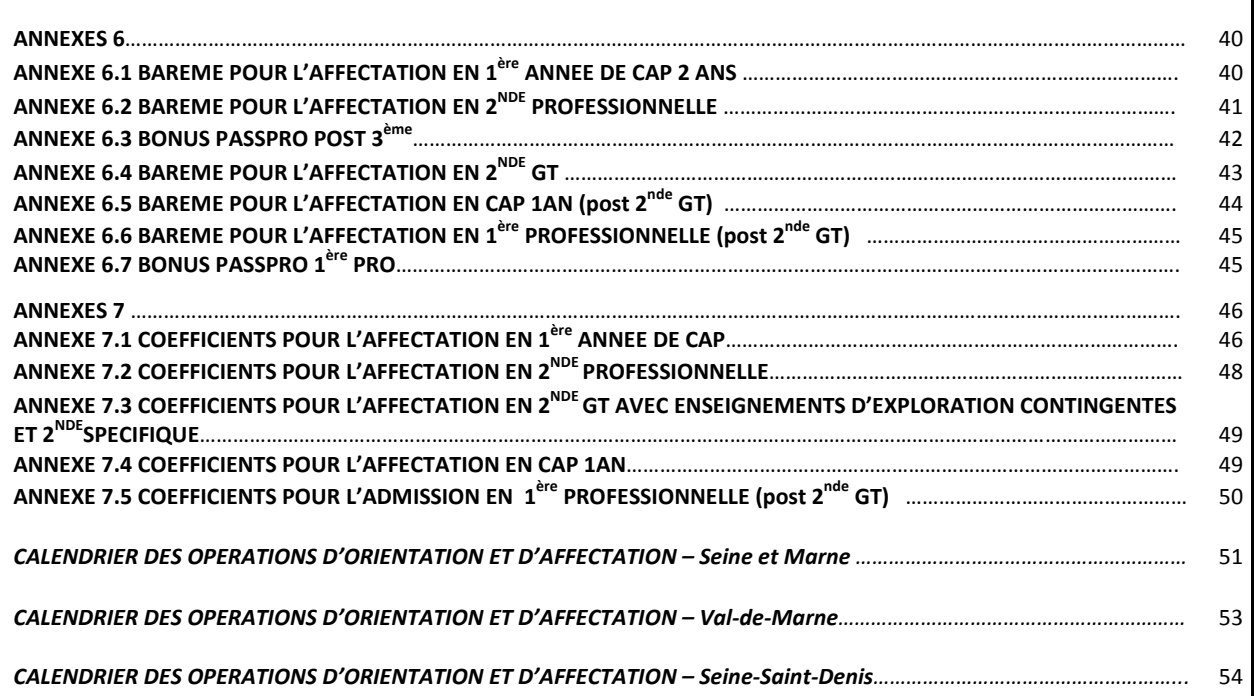

Ī

# **TEXTES DE REFERENCE**

Loi d'orientation et formation tout au long de la vie n° 2009-1437 du 29 novembre 2009 (JO du 25 nove mbre 2009)

Loi d'orientation et de programme pour l'avenir de l'Ecole n° 2005-380 du 23 avril 2005 (JO du 24 avr il 2005)

Loi d'orientation sur l'éducation n° 89-486 du 10 j uillet 1989 (BO spécial n° 4 du 31 août 1989)

Loi quinquennale n° 93-1313 du 20 décembre 1993, r elative au travail, à l'emploi et à la formation professionnelle (JO du 21 décembre 1993)

Convention pour l'égalité entre les filles et les garçons, les femmes et les hommes dans le système éducatif du 29 juin 2006 (B.O. n° 05 du 01 février 2007)

#### **ORIENTATION – AFFECTATION**

Arrêtés du 27 janvier et du 1<sup>er</sup> février 2010 relatifs à l'organisation et horaires de la classe de 2<sup>nde</sup> des lycées d'enseignement général et technologique et des lycées d'enseignement général et technologique agricole (BO spécial n°1 du 4 Février 2010)

Arrêté du 14 juin 1990 relatif à la commission d'appel (BO n° 27 de 5 juillet 1990)

Décret n° 90-484 du 14 juin 1990 relatif à l'orient ation et à l'affectation des élèves modifié par le décret n° 92-169 du 20 février 1992 (BO n° 27 de 5 juillet 1990 et n° 11 d u 20 février 1992).

Circulaire ministérielle n° 2012- 056 du 27/03/2012 relative aux orientations et instructions pour la rentrée 2012 (BO n° 13 du 29 mars 2012)

Circulaire ministérielle n°2006-213 du 14 décembre 2006 relative à l'entretien d'orientation en 3ème (BO n° 47 du 21 décembre 2006).

Circulaire ministérielle n° 93-087 du 21 janvier 19 93 relative au rôle du professeur principal dans les collèges et les lycées (BO n° 5 de 4 février 1993).

BO spécial n° 2 du 19 février 2009 relatif à la rén ovation de la voie professionnelle

Note de service n° 2012-177 du 15/11/2012 BO nº44 du 29 novembre 2012 relative au calendrier 2013 de l'orientation et de l'affectation des élèves

Circulaire académique n° 2012-155 du 05/12/2012 rel ative à la politique d'orientation dans le second degré - 2013

Circulaire académique n° 2013-027 du 21/01/2013 rel ative à l'orientation et l'affectation des élèves pour la rentrée 2013

- Fiche technique n°1 : procédure Passpro post 3ème
- Fiche technique n<sup>2</sup> : procédure Passpro 1<sup>ère</sup> Pro
- Fiche technique n<sup>3</sup> : formations en apprentissage intégrées à la procédure Affelnet
- Fiche technique n°4 : procédure d'admission en 2 nd pro sécurité-prévention
- Fiche technique n°5 : sections internationales et b i-nationales
- Fiche technique n°6 : admission et affectation en internats d'excellence et places labellisées
- Fiche technique n $\sigma$  : affectation dans les formatio ns inter-académiques en Ile-de-France et déménagement hors académie de Créteil

#### **INSERTION – FORMATION**

Circulaire n° 2011-028 du 09 février 2011 relative à la lutte contre le décrochage scolaire (BO n° 6 d u 10 février 2011)

Circulaire n° 99-071 du 17 mai 1999, relative au pr ogramme Nouvelles Chances (BO n° 21 de 27 mai 1999) .

Circulaire n° 96-134 du 10 mai 1996, relative à la mission générale d'insertion (BO n° 20 de 16 mai 19 96).

Instruction n° 09-660 JS du 22 avril 2009 relative à la prévention du décrochage scolaire et l'accompagnement des jeunes sortant sans diplôme du système scolaire (BO n° 23 du 04 juin 2009)

## **RAPPEL SUR LES PROCEDURES D'ORIENTATION ET D'AFFECTATION**

#### $\cdot$ **Les voies d'orientation**

La réglementation des procédures d'orientation et d'affectation est définie par arrêté du ministre chargé de l'éducation. La teneur de la décision d'orientation prise par le chef d'établissement après avis du conseil de classe dépend des paliers d'orientation ; elle porte sur les voies d'orientation.

- En fin de 6ème, la décision porte sur le passage en 5ème ou le redoublement
- En fin de 4ème, la décision porte sur le passage en 3ème ou le redoublement
- En fin de 3ème, la décision porte sur le passage en seconde générale et technologique ou spécifique, en seconde professionnelle (première année du cycle de préparation en trois ans du baccalauréat professionnel), en première année de certificat d'aptitude professionnelle ou le redoublement
- En fin de seconde générale et technologique, la décision porte sur le passage dans une des séries de baccalauréats technologiques ou généraux, ou le redoublement.

#### $\ddot{\bullet}$ **La demande d'orientation**

Les parents de l'élève ou l'élève majeur formulent des demandes d'orientation à l'issue des phases de dialogue, dans le cadre des voies d'orientation définies par l'arrêté mentionné à l'article D331-36 ou de redoublement. (Art D331-31)

#### $\ddot{\bullet}$ **L'examen des demandes d'orientation et décisions d'orientation**

Les demandes sont examinées par le conseil de classe qui prend en compte l'ensemble des informations réunies par ses membres sur chaque élève ainsi que les éléments fournis par l'équipe pédagogique. Le conseil de classe émet des propositions d'orientation, dans le cadre des voies d'orientation, ou de redoublement. (Art D331-32)

Lorsque ces propositions sont conformes aux demandes, le chef d'établissement prend ses décisions conformément aux propositions du conseil de classe et les notifie aux parents de l'élève ou de l'élève majeur. (Art D331-33)

Lorsque ces propositions ne sont pas conformes aux demandes, le chef d'établissement ou son représentant, reçoit l'élève et ses parents ou l'élève majeur afin de les informer des propositions du conseil de classe et de recueillir leurs observations. Le chef d'établissement présente, à cette occasion, les recommandations émises par le conseil de classe dans les conditions définies par l'article D331-32. Le chef d'établissement prend ensuite les décisions d'orientation ou de redoublement dont il informe l'équipe pédagogique, et les notifie aux parents de l'élève ou à l'élève majeur.

Le chef d'établissement peut assortir sa décision de faire droit à la demande d'orientation de l'élève à la condition que celui-ci s'engage à suivre un dispositif de remise à niveau, notamment lorsque le conseil de classe l'a recommandé, avec l'accord écrit de ses représentants légaux dans le cas d'un élève mineur. (Décret du 27 janvier 2010).

#### $\cdot$ **Le redoublement**

Aux paliers d'orientation (fin de 6ème, fin de 4ème, fin de 3ème, fin de seconde GT), lorsque les parents de l'élève ou l'élève majeur n'obtiennent pas satisfaction pour les voies d'orientation demandées, ils peuvent, de droit, obtenir le maintien de l'élève dans sa classe d'origine pour la durée d'une seule année scolaire. (Article D331-37).

A l'intérieur des cycles des collèges et des lycées, le redoublement ne peut intervenir qu'à la demande écrite des parents de l'élève ou de l'élève majeur, ou, sur proposition du conseil de classe, avec l'accord écrit des intéressés.

#### $\ddot{\phantom{a}}$ **L'appel**

Une procédure d'appel est prévue aux paliers d'orientation (fin de 6ème, fin de 4ème, fin de 3ème, fin de seconde GT). Les parents ont donc, à ces niveaux, la possibilité de faire appel.

En cas d'appel, le chef d'établissement transmet à la commission d'appel les décisions motivées ainsi que tous les éléments susceptibles d'éclairer cette instance. Les parents d'élève ou l'élève majeur qui le demandent sont entendus par la commission. L'élève mineur peut être entendu à sa demande, avec l'accord de ses parents.

Les décisions prises par la commission d'appel valent décision d'orientation ou de redoublement définitive. La commission d'appel est présidée par le DASEN-DSDEN ou son représentant. Elle comprend des chefs d'établissement, des enseignants, des parents d'élèves, des personnels d'éducation et d'orientation nommés par le DASEN-DSDEN. (Article D331-35).

#### $\cdot$ **L'affectation**

À l'intérieur d'une voie d'orientation, le choix des enseignements d'exploration ou des spécialités incombe aux parents de l'élève ou à l'élève majeur, éclairés par le dialogue avec les membres de l'équipe éducative et par l'avis du conseil de classe.

L'affectation de l'élève à l'issue d'un cycle dans la voie d'orientation du cycle supérieur est réalisée en fonction des décisions d'orientation et des choix des parents de l'élève ou de l'élève majeur

#### $\ddot{\cdot}$ **Dans l'enseignement privé sous contrat**

Les procédures d'orientation en établissement privé sous contrat sont les mêmes que celles en vigueur dans l'enseignement public (Article D 331-39).

\* Références faites aux articles du code de l'éducation

#### **TABLEAU RECAPITULATIF DES PROCEDURES D'ORIENTATION EN FIN DE CYCLE**

#### **6EME**

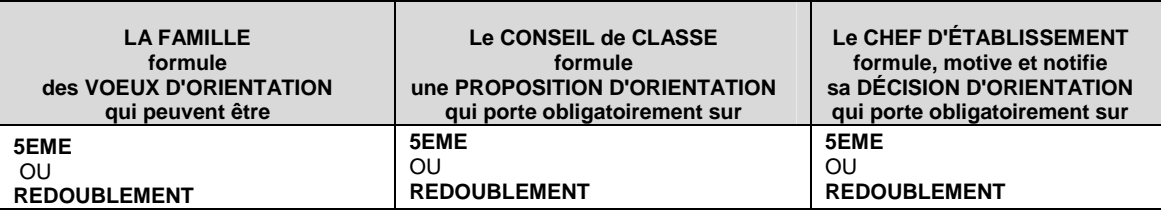

**APPEL POSSIBLE** 

#### **4EME**

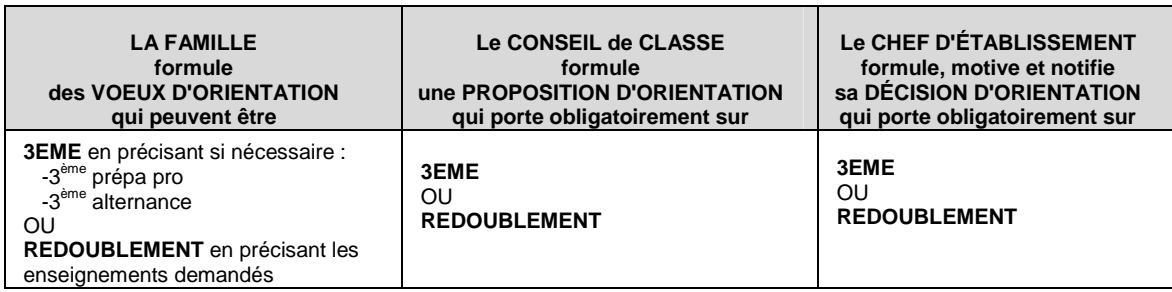

**APPEL POSSIBLE** 

#### **3EME**

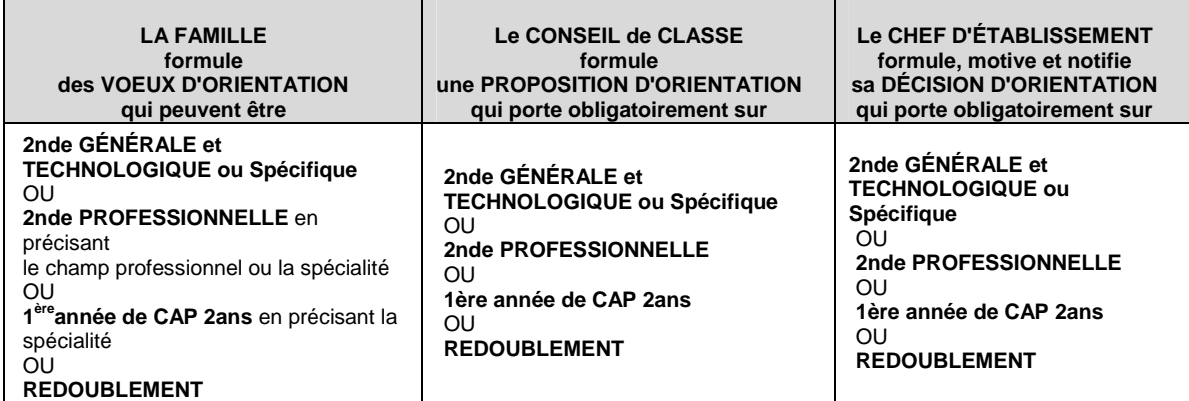

**APPEL POSSIBLE** 

#### **2NDE GENERALE ET TECHNOLOGIQUE**

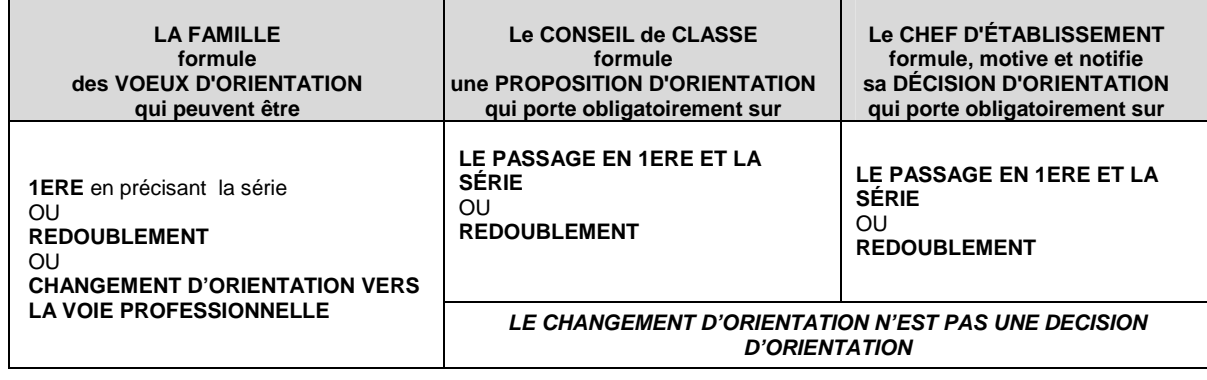

**APPEL POSSIBLE** 

► **Pour les autres niveaux (5ème, 2nde Professionnelle, 1ère Professionnelle et 1ère GT) le passage dans la classe supérieure est de droit, le doublement n'intervient qu'à la demande de la famille.** 

## **CALENDRIER AFFELNET**

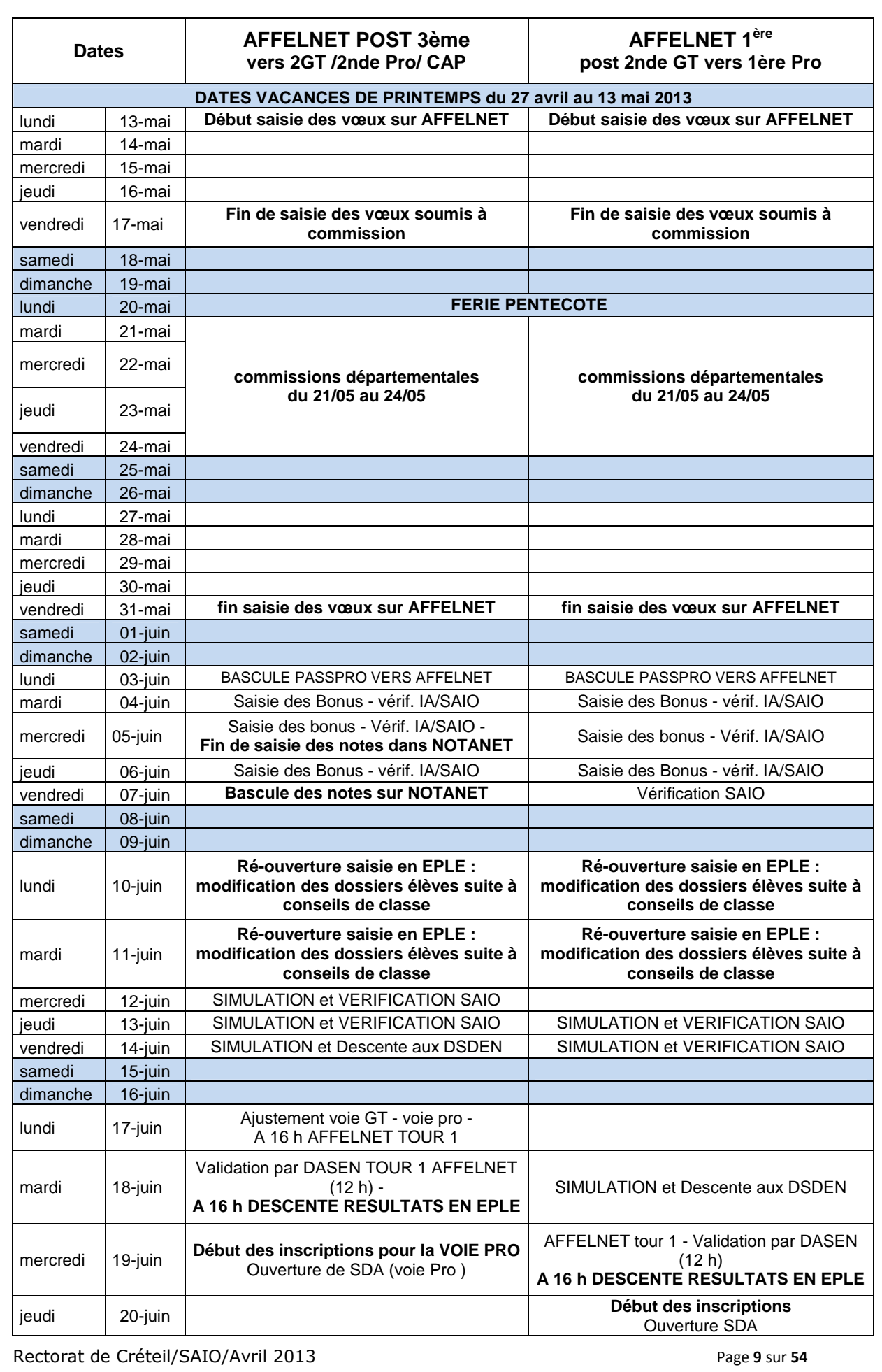

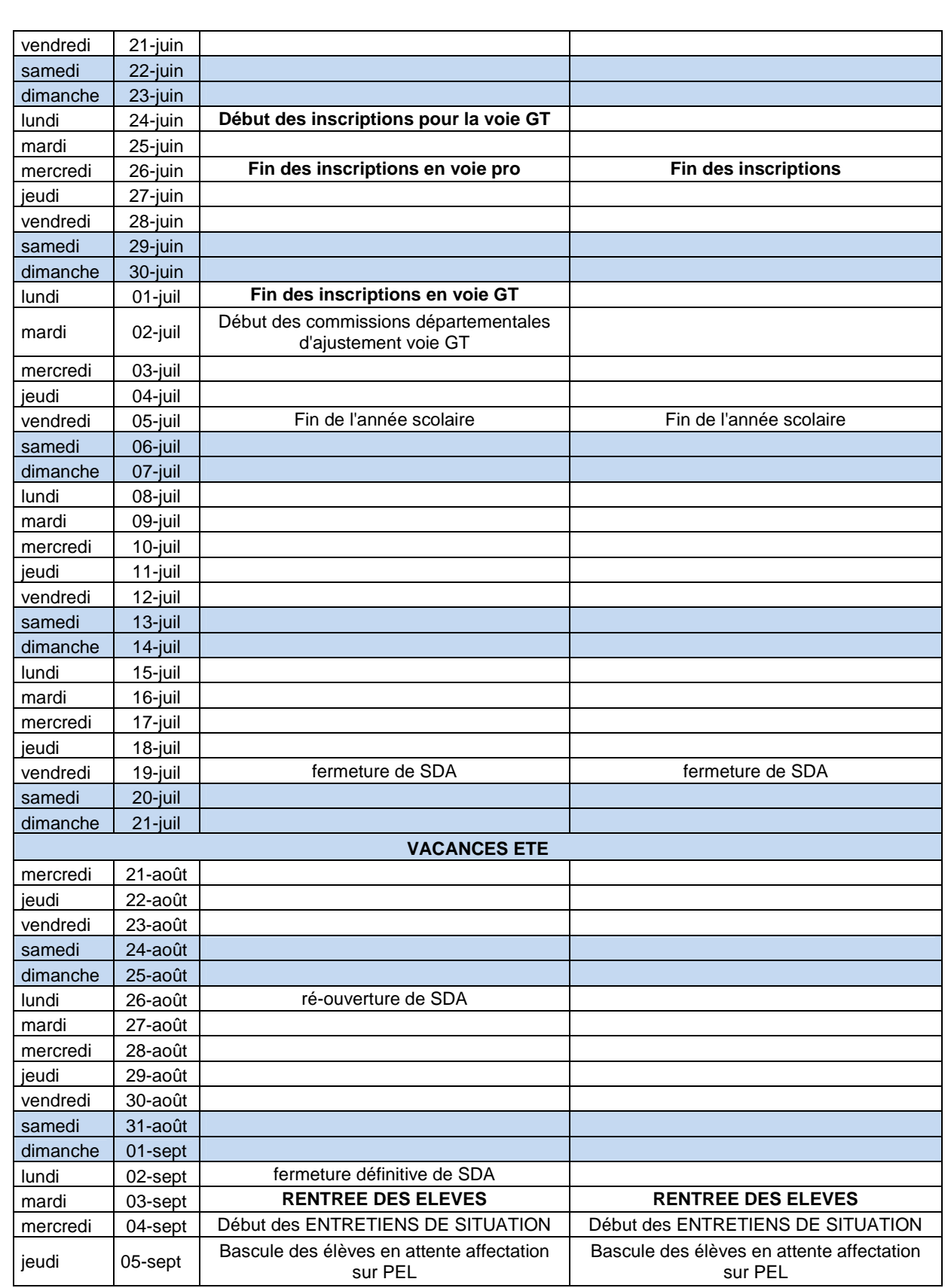

# **I/ PROCEDURES D'AFFECTATION 2013 –**

## **PRINCIPES GENERAUX**

**Voir annexes 1, 2 et 3**

L'affectation est gérée par le logiciel « AFFELNET » (Affectation des élèves par le Net) dont les principes et les règles de fonctionnement sont définies en fonction des priorités académiques. L'objectif visé est celui d'une meilleure équité dans le traitement des candidatures tout en optimisant l'utilisation des capacités de formation.

L'application AFFELNET traite de façon automatique et simultanée les vœux exprimés, et classe les candidats selon des critères prédéfinis.

L'affectation d'un candidat est décidée en fonction :

- de la décision d'orientation prononcée par le chef d'établissement,

- des vœux du candidat,

- de son classement en fonction d'un barème. Le calcul du barème est le résultat d'un traitement informatique composé :

• d'un lissage des notes qui atténue les effets des écarts de notation entre établissements

- d'une pondération appliquée aux notes selon les formations d'origine en fonction des priorités académiques
- de coefficients attribués par matière à chaque spécialité et arrêtés sur avis des **Inspecteurs**
- de bonifications : accès de certains élèves à certaines formations, avis portés par des commissions départementales, académiques…

Si pour une formation, le nombre de candidats est égal ou inférieur à la capacité définie, tous les candidats sont affectés. En revanche, lorsque le nombre de candidats est supérieur à la capacité d'accueil, c'est le barème qui permet de départager les candidats. C'est pourquoi chaque candidat est invité à formuler plusieurs vœux dans lesquels il souhaite être accueilli.

## **1. RECUEIL DES CANDIDATURES**

Les élèves scolarisés dans l'académie de Créteil exprimeront leurs vœux définitifs sur le dossier remis par les établissements d'origine :

Pour les établissements publics, les dossiers avec la partie « identification de l'élève» pré remplie doivent être édités à partir du lien http://dopae.in.ac-creteil.fr/

Pour les établissements privés ou hors académie, les dossiers vierges doivent être téléchargés sur le site académique à l'adresse suivante : http://orientation.accreteil.fr/ (Rubrique « Procédures d'affectation »)

## **2. SAISIE DES DOSSIERS DES ELEVES DANS AFFELNET**

- Les établissements de l'académie de Créteil se connecteront à l'application AFFELNET à partir du portail d'accès Arena : http://sconet.in.ac-creteil.fr
- Ees établissements privés sous contrat utiliseront la clef OTP fournie par le rectorat.
- $\triangleright$  Cas des élèves habitant et/ou scolarisés dans une autre académie :
	- ♦ Seuls les vœux des élèves candidatant sur des formations ouvertes à l'interacadémique sont à saisir via Affelmap.

♦ Pour les élèves emménageant sur l'académie de Créteil (ou effectuant un retour de scolarité dans l'académie), les dossiers devront être téléchargés sur le site académique puis adressés à la Direction académique des services départementaux de l'éducation nationale (DASDEN) du département d'accueil du futur domicile de l'élève.

#### La procédure AFFELNET repose sur l'utilisation de deux bases :  $\triangleright$  **AFFELNET post-3**<sup>ème</sup> (bandeau bleu) **AFFELNET post 3ème Classe d'origine 3ème 2 nde GT 1 ère année CAP/2nde Pro Vœux**  - 2<sup>nde</sup> Professionnelle -1<sup>ère</sup> année CAP (2ans) -2<sup>nde</sup> GT ou spécifique (TMD/Hôtellerie) -Doublement en 2<sup>nde</sup> GT ou spécifique (TMD/Hôtellerie)  $-CAP 1$  an -2<sup>nde</sup> Professionnelle\* -2<sup>ère</sup> année CAP (2ans)\* -Doublement 2<sup>nde</sup> Pro/CAP (avec changement de spécialité /établissement ou non) \* les élèves de 2GT ne sont pas prioritaires pour une affectation en 2<sup>nde</sup> professionnelle ou 1<sup>ère</sup> année CAP 2

ans.

#### **AFFELNET 1<sup>ère</sup>** (bandeau violet)

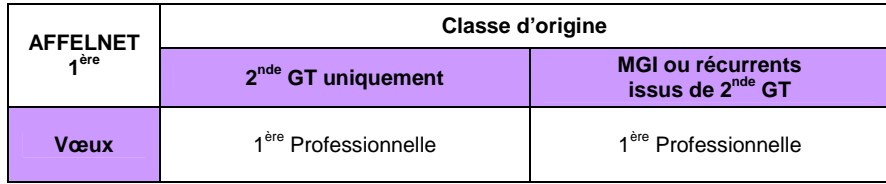

#### Traitement hors Affelnet 1<sup>ère</sup> :

- ♦ Les demandes de poursuite d'études des élèves issus de terminale CAP sont gérées de gré à gré entre établissements -hors Affelnet (cf Circulaire n° 2013- 027 du 21 janvier 2013)
- ♦ Les demandes d'affectation en 1ères générales et technologiques (en cas de changement d'établissement) des élèves de 2<sup>nde</sup> GT sont traitées hors Affelnet sous l'autorité du DASEN.
- ♦ Les demandes de changement d'établissement à l'entrée en 1ère professionnelle (des élèves issus de 2nde professionnelle) sont traitées par les DASEN de manière exceptionnelle dans la limite des places vacantes après Affelnet 1<sup>ère</sup>.

# **II/ AFFELNET POST 3EME**

- $\ddot{\cdot}$ **Saisie des vœux du 13 au 31 mai**
- $\cdot$ **Les vœux soumis à commissions doivent être saisis avant le 17 mai 2013**
- $\mathbf{A}$  **Réouverture d'Affelnet les 10 et 11 Juin suite aux conseils de classe du 3ème trimestre pour modification des dossiers élèves et VALIDATION DE FIN DE SAISIE**
- $\bullet$ **Tour Affelnet 3ème le 18 Juin 2013**
- $\mathbf{r}$ **Descente des résultats dans les EPLE le 18 Juin 16h**
- $\ddot{\bullet}$ **Inscription dans les établissements du 19 Juin au 26 Juin 2013 pour la voie pro**
- $\mathbf{r}$ **Inscription dans les établissements du 24 Juin au 1er Juillet 2013 pour la voie GT**

## **1. PRINCIPES GENERAUX**

Dans l'académie de Créteil, Affelnet post 3<sup>ème</sup> gère toutes les affectations après le 3<sup>ème</sup> à destination des établissements publics de l'éducation nationale et de l'enseignement agricole (ainsi que certaines formations par apprentissage relevant du CFA académique ou d'un CFA public) :

- Affectation en 2<sup>nde</sup> GT
	- Affectation en 2<sup>nde</sup> professionnelle ou 1<sup>ère</sup> année de CAP

#### Un tour unique d'affectation voie professionnelle et voie GT

Cette année un tour unique d'affectation AFFELNET post 3ème (voie professionnelle et voie générale et technologique).

L'application Affelnet post 3ème permet d'exprimer 4 vœux. Un vœu est composé de deux éléments : une formation et un établissement d'accueil

#### • Affelnet récupère les données de la BEA

Avant l'ouverture d'Affelnet, il est procédé à une importation des données de la BEA. Il est donc fondamental que tous élèves devant candidater dans Affelnet post 3<sup>ème</sup> soient inscrits dans la BEE de l'établissement avec des données valides (MEF d'origine et adresse) avant l'importation de la BEA dans Affelnet.

Toute modification de la BEE après le 3 Mai 2013 ne pourra être prise en compte dans Affelnet

Bascule automatique des notes de Notanet dans Affelnet post 3<sup>ème</sup> pour les élèves se présentant au Brevet des collèges

Les notes du contrôle continu du DNB devront être saisies dans Notanet avant le 5 Juin 2013 pour pouvoir être pris en compte dans Affelnet.

Une fois la bascule effectuée les établissements n'avant pas renseigné à temps notanet devront effectuer une saisie manuelle des notes des élèves dans Affelnet .

Il conviendra comme les années précédentes de saisir les notes des élèves qui ne se présentent pas au DNB 2013.

Prise en compte dans Affelnet post 3<sup>ème</sup> des décisions d'orientation saisies sur le module « dialogue avec les familles »

Les décisions d'orientation sont automatiquement impactées de SDO vers Affelnet post  $3^{\text{eme}}$  . Toute modification de décision d'orientation dans SDO est aussitôt impactée dans Affelnet post 3 ème

Les établissements doivent procéder à une saisie manuelle des décisions d'orientation dans Affelnet uniquement pour les élèves ne figurant pas dans SDO**.** 

L'application Affelnet post 3<sup>ème</sup> repère les vœux non-conformes à la décision d'orientation

L'affectation résultant d'une décision d'orientation, le déroulement de la procédure nécessite une conformité entre décision d'orientation et vœux saisis.

L'application Affelnet post 3<sup>ème</sup> contrôle automatiquement cette conformité lors de la validation du chef d'établissement : celle-ci ne peut s'effectuer lorsque le système repère des incohérences entre les décisions d'orientation et les vœux.

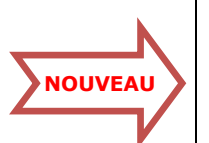

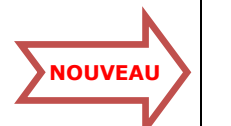

## **2. REALISATION DE LA SAISIE DANS AFFELNET POST 3ème**

La saisie des dossiers des élèves se décompose en 3 parties correspondant dans l'application à 3 onglets intitulés respectivement : « identification », « saisie des vœux », « saisie des notes ».

## **2.1 Onglet identification**

L'application récupère les données de la Base Elèves Académique (BEA). L'onglet identification est donc déjà pré rempli. Le chef d'établissement est invité à vérifier, et mettre à jour si nécessaire, les informations qui y figurent.

## **2.1.1 Contrôle du MEF d'origine (champ formation en cours)**

Les établissements d'origine porteront une attention particulière aux MEF d'origine . Avant l'importation de la BEA dans Affelnet les établissement doivent, le cas échéant, modifier dans leur base élèves le MEF d'origine de leurs élèves afin de pouvoir bénéficier des priorités d'affectation liées au MEF d'origine.

- les élèves ULIS devant candidater dans Affelnet doivent avoir le mef de leur classe d'origine :  $3<sup>ème</sup>$  générale,  $3<sup>ème</sup>$  SEGPA ...(Le bonus handicap sera attribué par les commissions médicales départementales)
- Les élèves de 3<sup>ème</sup> alternance doivent être inscrits dans la BEE avec un mef 3 DALI *(3EME*) DISPOSITIF ALTERNANCE INDIVIDUALISE)
- Les élèves en dispositif DIMA souhaitant candidater dans Affelnet doivent avoir le mef de leur classe d'origine : 3ème générale, 3ème SEGPA …
- Les élèves de CLA collège souhaitant candidater dans Affelnet doivent avoir le mef 3 ACC (3ème Accueil pour Affelnet) ; les élèves en classe d'adaptation de lycée devront avoir un mef 2AD GT (2NDE ADAPTEE POUR PRIMO-ARRIVANTS GT) ou 2AD PR/2AD SE (2NDPRO ADAPTEE POUR PRIMO-ARRIVANTS PROD OU SERV).
- Les élèves en action MGI souhaitant candidater sur Affelnet 3<sup>ème</sup> devront avoir un mef MGI collège (APF ACC. PARCOURS FORMATION MGI COLLEGE) ou MGI niveau5 (APF ACC. PARCOURS FORMATION MGI NIVEAU 5).

#### Toute modification de la BEE après le 3 Mai 2013 ne pourra être prise en compte dans Affelnet

## **2.1.2 Contrôle de l'adresse de l'élève**

Il est important que les élèves aient une adresse complète et valide dans Affelnet : c'est à cette adresse que sera envoyée la notification d'affectation par les établissements d'accueil. Les établissements d'origine veilleront donc lors de la saisie Affelnet à vérifier cette adresse à partir du justificatif de domicile fourni avec le dossier d'affectation de l'élève.

Cette vérification est particulièrement importante lorsque l'élève candidate sur une 2<sup>nde</sup> GT car elle conditionne la saisie de la zone géographique et des priorités d'accès aux établissements d'accueil.

## **2.1.3 Saisie de la zone géographique**

#### $\triangleright$  Pour les vœux voie GT :

#### - Départements 77 et 94

Le champ « zone géographique » est à renseigner obligatoirement en fonction du domicile de l'élève selon les instructions départementales. La saisie de cette zone géographique détermine des priorités d'accès aux établissements d'accueil en fonction des zones géographiques de recrutement des LEGT fixées par les DSDEN (cas général des vœux non contingentés) Attention toute erreur de saisie de zone géographique entraine un risque de non affectation de l'élève sur son lycée de zone géographique de recrutement.

#### - Département 93

Le champ zone géographique est à renseigner avec le code départemental « 093 » selon les instructions départementales

- En cas de déménagement (ou retour secteur) au sein du département La zone géographique à saisir est celle du nouveau domicile en tenant compte des instructions départementales

- En cas de déménagement (ou retour secteur) dans un autre département de l'académie

Une photocopie du dossier de l'élève (avec le justificatif de domicile) doit être envoyée à la DSDEN du département d'accueil qui saisira la zone géographique conformément aux instructions départementales.

#### $\triangleright$  Pour les vœux en voie professionnelle :

Le champ zone géographique est à renseigner avec les codes départementaux « 077», « 093 » et « 094 » correspondant aux libellés des 3 départements (pas de zone géographique de recrutement en voie professionnelle, l'affectation étant académique)

### $\triangleright$  Cas particulier des élèves faisant des vœux panachés voie professionnelle/ voie GT :

Le champ « zone géographique » est à renseigner selon les indications pour les vœux de la voie GT.

## **2.1.4 Champ avis médical**

Ce champ est initialisé à « Non », vous devez renseigner ce champ à « Oui » lorsque vous présentez un dossier en commission départementale médico-sociale en vue de l'attribution du bonus de priorité médicale (cf circulaires départementales) :

- **Elèves en situation de handicap**
- Elèves présentant un cas médical ou social particulier

### **2.1.5 Décisions d'orientation** :

 Transfert des décisions d'orientation du module « dialogue avec les familles » vers Affelnet :

Les décisions d'orientation sont automatiquement impactées du module « dialogue avec les familles » vers Affelnet post 3<sup>ème</sup> à condition que le champ « décision d'orientation » soit laissé vide (aucune saisie manuelle de la décision d'orientation réalisée)

Les établissements doivent procéder à une saisie manuelle des décisions d'orientation dans Affelnet uniquement pour les élèves ne figurant pas dans SDO**.** 

L'importation des décisions d'orientation du module « dialogue avec les familles » dans Affelnet s'opère en cliquant sur le bouton valider (onglet « réponse des familles » dans SDO).

La validation dans SDO devra obligatoirement s'opérer après les Conseils de classe du 3<sup>ème</sup> trimestre et la saisie des réponses des familles.

Une fois la validation faite, en cas de désaccord, toute modification de décision d'orientation, suite à l'entretien avec le chef d'établissement est automatiquement impacté dans Affelnet à partir du moment où il a été modifié dans SDO (onglet « gestion des désaccords » dans SDO).

 Pour faciliter le travail sur Affelnet vous pouvez effectuer une pré-validation une fois fait le « report des saisies » du 2<sup>nd</sup> trimestre vers le 3<sup>ème</sup> trimestre dans SDO, après <u>l'ouverture d'Affelnet (le 13 mai)</u> avant les CC du 3<sup>ème</sup> trimestre.

#### Nécessité de conformité entre décision d'orientation et vœux saisis :

 Le chef d'établissement doit obligatoirement, avant d'effectuer la validation de la saisie contrôler la conformité entre décision d'orientation et vœux saisis.

Lors de la réouverture d'Affelnet (les 10 et 11 Juin), les établissements pourront modifier les saisies suite aux décisions d'orientation du 3<sup>ème</sup> trimestre *(cf paragraphe 2.2.4)* 

 Rappel : Le chef d'établissement peut utiliser une fonctionnalité intitulée « contrôle des décisions d'orientation » qui lui fournit la liste des élèves dont les vœux ne sont pas conformes à la décision du chef d'établissement

Les décisions d'orientation correspondent à l'une des trois voies d'orientation ci-dessous :

- 2nde Générale et Technologique
- 2nde Professionnelle
- 1ère année de CAP
- ou doublement le cas échéant.
- Cas particuliers :

- Les élèves demandant une formation mixte (CAP/Bac Pro), devront avoir une décision d'orientation de 2<sup>nd</sup> Pro.

- Pour les élèves de 2<sup>nde</sup> GT, pas de décision d'orientation à saisir

#### Cas où la famille fait appel

Après entretien avec la famille, si un désaccord persiste, le chef d'établissement d'origine doit obligatoirement faire figurer dans Affelnet la décision d'orientation prise, même si cette décision fait l'objet d'un appel de la part de la famille.

Seuls les vœux en conformité avec cette décision d'orientation pourront être saisis (cf paragraphe 2.2.4)

Rectorat de Créteil/SAIO/Avril 2013 Page 15 sur 54

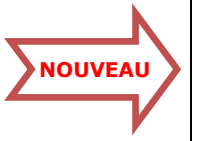

Un vœu de recensement « appel à la décision » pourra être saisi si l'élève n'a pas fait de vœux dans la voie Pro afin de pouvoir procéder à la validation de fin de saisie.

## **2.2 Onglet Saisie des vœux**

Un catalogue des vœux sera transmis par le SAIO aux établissements de l'académie. Chaque élève a la possibilité de formuler jusqu'à 4 vœux (en voie professionnelle et/ou en voie GT). Les dossiers des élèves dûment renseignés seront saisis et validés par les établissements d'origine entre le 13 et le 31 Mai 2013.

Les DASDEN contrôleront et valideront directement dans la base AFFELNET les saisies effectuées par les établissements d'origine, en particulier celles relatives aux élèves qui changent de secteur de scolarisation ou qui font l'objet d'une dérogation.

Les vœux soumis à commission départementale doivent être saisis avant le 17 Mai 2013 :

- Commission médico-sociale handicap
- Commission de majoration de barème pour une affectation en CAP ou 2<sup>nde</sup> Pro

- Demande d'assouplissement de carte scolaire

**2.2.1 Saisie des vœux de voie professionnelle Voir annexes 2 - 6.1 - 6.2 et 6.3**

Peuvent formuler des vœux pour la voie professionnelle :

► Tous les élèves de 3<sup>ème</sup> y compris les élèves de 3<sup>ème</sup> DALI, 3<sup>ème</sup> SEGPA, 3<sup>ème</sup>  $d'$ accueil et  $2^{nde}$  Primo arrivant :

- Les élèves de 3<sup>ème</sup> Prépapro bénéficient d'un bonus automatisé pour une affectation en 2<sup>nde</sup> professionnelle.
- Les élèves de 3ème SEGPA/EREA, 3<sup>ème</sup> DALI et les élèves scolarisés en classe d'accueil bénéficient d'un bonus automatisé pour une affectation en première année de CAP 2ans

Dans le cas où ils sont candidats à une 2nde professionnelle (ne relevant pas de la procédure Passpro) les candidatures seront examinées dans le cadre d'une commission départementale réunie par le DASEN. Les dossiers recueillant un avis favorable bénéficieront d'un bonus. Toutefois l'accès à cette classe doit demeurer exceptionnel.

- Pour les élèves de faible niveau issus de 3<sup>ème</sup>, candidats à une 1ère année de CAP 2 ans (ne relevant pas de la procédure Passpro), les candidatures seront examinées dans le cadre d'une commission départementale réunie par le DASEN. Les dossiers recueillant un avis favorable bénéficieront d'un bonus.
- Pour les formations relevant des entretiens Passpro, les élèves bénéficient d'un bonus en fonction de l'avis porté.

### ► Les élèves en action MGI (originaires de 3<sup>ème</sup>, 1CAP2, 2<sup>nde</sup> professionnelle ou en action MGI FLS) :

- Pour les candidats à une 1ère année de CAP 2 ans ou 2nde professionnelle (ne relevant pas de la procédure Passpro) les candidatures seront examinées dans le cadre d'une commission départementale réunie par le DASEN. Les dossiers recueillant un avis favorable bénéficieront d'un bonus majorant leur barême pour l'affectation.
- Pour les formations relevant des entretiens Passpro, les élèves bénéficient d'un bonus Passpro en fonction de l'avis porté (pas de commission départementale de majoration de barême)

► Les élèves de 2nde professionnelle ou 1ère année de CAP 2ans qui souhaitent redoubler, renseignent un dossier de candidature et leurs vœux sont saisis comme pour les autres candidats.

- Les élèves demandant le redoublement en 2nde professionnelle, 1ère année de CAP 2ans dans l'établissement dans lequel ils étaient scolarisés cette année pour la même spécialité professionnelle bénéficieront d'une priorité d'affectation. Ce bonus est attribué de façon automatique par le logiciel quand le vœu saisi est strictement identique à la formation d'origine de l'élève (même établissement et même spécialité).
- Les élèves demandant à doubler dans un établissement ou une spécialité différente ne seront pas prioritaires. Ils ne pourront obtenir satisfaction que s'il reste des places. La priorité est donnée aux élèves montants de 3ème. Dans ce cas, il est vivement conseillé de formuler au moins un vœu de doublement dans la formation d'origine.

► Les élèves de l'éducation récurrente : les vœux des candidats au retour en formation initiale seront saisis par les services des DSDEN conformément à la circulaire n° 2013-027 du 21 janvier 2013 et à la fiche technique n°8.

Rectorat de Créteil/SAIO/Avril 2013

**IMPORTANT** 

► Les élèves de 2<sup>nde</sup> GT candidats à un changement d'orientation vers la voie professionnelle peuvent formuler des vœux en CAP 1 an (qui leur sont réservés). En revanche, ils ne sont pas prioritaires pour une affectation en 2<sup>nde</sup> professionnelle ou 1<sup>ère</sup> année de CAP.

#### **Affectation en 2<sup>nde</sup> professionnelle**

La seconde professionnelle permet d'aborder un champ professionnel (assez large) ou une filière (plus spécialisée). Selon le bac pro envisagé, l'affectation peut se faire sur le champ ou sur la spécialité.

Les tableaux en annexe 5.1 précisent la liste des 2ndPro concernées par une affectation sur champ professionnel ou sur spécialité.

#### $\triangleright$  Affectation sur champ professionnel

Lorsque l'affectation se fait sur le champ, la spécialité ne sera pas mentionnée dans l'intitulé du vœu saisi dans l'application AFFELNET. Au cours du premier trimestre suivant l'inscription, l'élève sera positionné sur une spécialité de bac professionnel.

#### $\triangleright$  Affectation sur la spécialité

Pour l'ensemble des autres secondes professionnelles, l'affectation se fera sur la spécialité.

## - **Affectation en 1ère année de CAP**

Des spécialités de CAP sont regroupées en pôle de niveau 5. Pour les autres l'affectation se fera, comme les années précédentes, sur spécialité.

Les tableaux en annexe 5.2 précisent la liste des 1ères années de CAP 2 ans concernées par une affectation sur pôle de niveau V et sur spécialité.

#### $\triangleright$  Affectation en Pôle de qualification de niveau V

Pour certains établissements précisés en annexe, les élèves ne postuleront pas sur un CAP précis mais sur un pôle de qualification qui figurera dans AFFELNET. Ce dispositif a pour objectif d'assurer une affectation optimale des élèves et d'autre part d'éviter le décrochage en cours d'année. L'élève se positionnera progressivement pour l'un des CAP proposés par l'établissement en prenant appui sur le projet pédagogique des équipes. L'élève sera donc inscrit le plus tôt possible dans la formation menant au CAP qui aura été défini suite au positionnement.

#### $\triangleright$  Affectation sur la spécialité

Pour les autres sections de CAP, l'affectation se fera directement dans AFFELNET sur la spécialité.

#### Vœux fléchés SEGPA (S1CAP2)

Pour certaines spécialités, 2 vœux coexistent :

- un vœu fléché SEGPA (libellé S1CAP2) : réservé aux élèves de SEGPA
- un vœu non fléché (libellé 1CAP2) : pour les élèves non issus de SEGPA.

Dans ce cas :

- les élèves de SEGPA doivent obligatoirement et uniquement candidater sur le vœu fléché SEGPA (S1CAP2).
- les élèves non issus de SEGPA doivent obligatoirement et uniquement candidater sur le vœu non fléché (1CAP2).

En aucun cas les élèves pourront faire un double vœu S1CAP2 et 1CAP2.

## - **Affectation en formation mixte CAP/Bac Pro**

3 établissements de l'académie offrirent une formation mixte CAP/Bac Pro.

Le tableau en annexe 5.3 précise la liste des formations concernées.

Les élèves seront affectés sur le domaine et pourront préparer un CAP ou un Bac Professionnel, suite au travail conduit par les équipes pédagogiques.

Ces formations sont donc ouvertes à tout élève de troisième (3<sup>ème</sup> SEGPA, 3<sup>ème</sup> alternance. 3<sup>ème</sup> générale…..)

#### Rappel :

Certaines formations de la voie professionnelle font l'objet de **procédures particulières**. L'avis porté déclenche un bonus dans Affelnet fixant des priorités d'affectation :

- Entretiens d'information Passpro (cf fiche technique  $n^{\circ}1$  – la liste de ces formations est précisée en annexe 5.4

- 2<sup>nde</sup> pro sécurité prévention (cf fiche technique n°4).

Rectorat de Créteil/SAIO/Avril 2013 Page 17 sur 54

## - **Affectation en formation par apprentissage**

Certains CAP et 2nde Pro en apprentissage sont intégrés à la procédure d'affectation informatisée AFFELNET. Les formations concernées relèvent du CFA académique et des CFA publics de l'académie (cf liste de ces formations en annexe 5.5)

La fiche technique n°3 précise la procédure à suivre pour une demande d'admission dans ces formations par apprentissage (entretiens d'information et de motivation organisés par les CFA). Avant de saisir ces vœux, le chef d'établissement d'origine doit s'assurer que l'élève a un engagement d'un employeur.

Lors de la saisie des vœux dans AFFELNET, les responsables de saisie veilleront à bien distinguer les formations sous statut scolaire, des CAP ou des 2ndes professionnelles sous statut d'apprenti, pour lesquels figurera la mention «apprentissage » à côté du libellé du vœu.

## **2.2.2 Saisie des vœux de 2nde GT**

**Voir annexes 2 - 6.4 et 7.3**

La saisie des voeux pour une 2nde GT concerne les élèves de 3ème ayant obtenu une décision d'orientation en 2nde GT ainsi que les élèves de 2nde GT candidats au redoublement.

### - **Cas général : l'élève souhaite suivre des enseignements d'exploration courants**

L'affectation porte sur le vœu générique 2<sup>nde</sup> générale et technologique (les enseignements d'exploration courants ne figurent pas dans Affelnet)

Les enseignements d'exploration courants ne seront choisis qu'après l'affectation, au moment de l'inscription dans l'établissement d'accueil

#### $\triangleright$  Demande d'affectation dans le lycée de la zone géographique de recrutement

Les zones géographiques de recrutement des LEGT sont fixées par les directeurs des services départementaux de l'éducation nationale (cf circulaires départementales).

L'élève qui demande des enseignements d'exploration courants et qui souhaite être affecté dans le lycée (ou l'un des lycées) d'accueil correspondant à sa zone géographique a une priorité sur tous les autres candidats.

 Rappel : pour les demandes d'affectation dans le 77 et 94 il est essentiel que l'établissement d'origine renseigne correctement le champ « zone géographique » en fonction du domicile de l'élève (après vérification du justificatif de domicile) pour pouvoir bénéficier de cette priorité d'affectation.

#### $\triangleright$  Demande d'affectation dans un établissement ne correspondant pas à la zone géographique de recrutement

L'élève peut demander un autre établissement que celui qui correspond à sa zone géographique, mais il ne pourra y être affecté que dans la limite des places disponibles et après l'affectation des élèves de la zone géographique de recrutement.

Pour l'attribution d'une place sur ce quota restant, les élèves seront classés en fonction des critères d'assouplissement à la carte scolaire

#### Critères d'assouplissement à la carte scolaire

En application de la circulaire de préparation de la rentrée 2013 (BO n°15 du 11 avril 2013), les demandes des familles seront traitées sur la base de critères prioritaires précis :

- le handicap : les élèves handicapés bénéficient dans tous les cas d'une priorité absolue.

- les élèves nécessitant une prise en charge médicale importante à proximité de l'établissement demandé

- les élèves boursiers au mérite et sur critères sociaux

- les élèves dont un frère ou une sœur sont déjà scolarisés(e) dans l'établissement souhaité en classe de seconde ou de première.

- les élèves dont le domicile est situé en limite de secteur et proche de l'établissement souhaité

- les élèves qui doivent suivre un parcours scolaire particulier.

- $\checkmark$  Lors de la saisie du voeu dans Affelnet, l'établissement d'origine doit indiquer que le vœu est dérogatoire en indiquant OUI dans le champ « vœu de dérogation » : après validation de cet écran une fenêtre s'ouvre pour vous permettre d'indiquer le motif de la demande d'assouplissement de carte scolaire.
- $\checkmark$  Parallèlement la famille doit remplir le formulaire de «demande d'assouplissement de carte scolaire » du département sollicité et fournir toutes les pièces justificatives.

Ces documents, accompagnés de la photocopie du dossier de l'élève et de la fiche récapitulative de saisie de vœux Affelnet (signée par la famille) doivent être envoyés aux DSDEN par l'établissement d'origine afin que la demande soit étudiée lors de la commission départementale (cf circulaires départementales).

La commission départementale examinera les demandes afin qu'elles puissent être satisfaites, au maximum, dans le respect de l'accueil des élèves de la zone géographique de recrutement et dans le cadre des capacités d'accueil disponibles au sein de l'établissement.

 $\checkmark$  L'élève doit toutefois veiller à formuler un vœu sur le lycée de sa zone de recrutement en enseignement courant (dans le cas contraire, il prend le risque de ne pas être affecté en Juin lors du tour Affelnet).

#### - **L'élève souhaite suivre des enseignements d'exploration à capacités contingentées**

Certains enseignements d'exploration de  $2^{nde}$  GT sont dits « à capacités contingentées» car ils ne sont pas proposés par tous les lycées et offrent un nombre de places très limitées.

- Un quota de places est réservé aux élèves du secteur (et leur sera proposé à l'inscription).
- Les autres places sont proposées à l'affectation sur Affelnet pour les élèves hors secteur.

 $\triangleright$  Cas des élèves candidatant sur leur lycée de zone géographique de recrutement Les élèves souhaitant candidater à des enseignements d'exploration à capacité contingentée sur leur lycée de zone géographique ne doivent pas formuler de vœux d'enseignement contingenté dans Affelnet.

Pour ces élèves il convient de saisir un vœu générique 2<sup>nde</sup> GT (2DEGT2 CAS GENERAL 2 ENS.EXPLO): ces élèves bénéficient d'une priorité d'affectation sur leur lycée de zone géographique (à condition que le champ zone géographique soit bien renseigné) et le choix des enseignements d'exploration à capacité contingentée se fera après l'affectation, au moment de l'inscription dans l'établissement d'accueil.

 Cas des élèves candidatant sur un lycée hors secteur géographique Les élèves doivent obligatoirement exprimer le vœu d'enseignement contingenté dans Affelnet lorsqu'ils ne candidatent pas sur leur lycée de zone géographique.

Contrairement, à l'affectation en 2<sup>nde</sup> GT enseignements d'exploration courants, l'affectation en 2<sup>nde</sup> GT avec enseignement d'exploration contingenté ne prend pas en compte la zone géographique de recrutement : l'affectation est académique ; la demande d'assouplissement de carte scolaire ne se justifie donc pas.

Si le nombre de demandes dépasse le nombre de places disponibles, c'est un barème calculé à partir des notes des différentes matières pondérées en fonction de l'enseignement d'exploration demandé qui va déterminer l'attribution d'une place.

Chaque vœu ne porte que sur 1 seul enseignement d'exploration contingenté : le choix d'un deuxième enseignement d'exploration s'effectuera lors de l'inscription au lycée.

Sont considérés comme enseignements d'exploration contingentés :

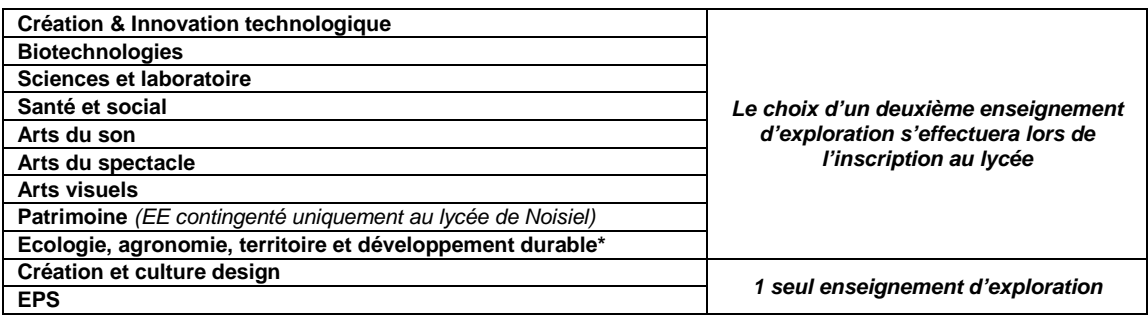

\* dans les établissements agricoles

 Pour tout élève ayant formulé des vœux d'enseignement d'exploration contingenté, les chefs d'établissement conseilleront à ces élèves de formuler au moins un voeu générique 2<sup>nde</sup> générale et technologique dans le lycée de sa zone géographique de recrutement.

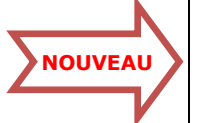

#### **2.2.3 Saisie d'un vœu de doublement de la classe de 2nde GT Voir annexes 2 et 6.4**

Les vœux des élèves demandant le redoublement en 2<sup>nde</sup> sont saisis aux mêmes dates et dans la même interface que les élèves de 3<sup>ème</sup>.

Pour ces élèves il convient de saisir un vœu générique 2<sup>nde</sup> GT (2DEGT2 CAS GENERAL 2 ENS.EXPLO) et le choix des enseignements d'exploration se fera après l'affectation, au moment de l'inscription dans l'établissement d'accueil.

Le candidat au doublement de la 2<sup>nde</sup> GT bénéficie d'une priorité absolue s'il demande à redoubler au sein du même établissement.

Les élèves demandant à doubler dans un établissement différent ne seront pas prioritaires. Ils ne pourront obtenir satisfaction que s'il reste des places. La priorité est donnée aux élèves montants de 3<sup>ème</sup>. Dans ce cas, il est vivement conseillé de formuler au moins un vœu de doublement dans l'établissement actuel.

## **2.2.4 Modification des vœux suite aux décisions d'orientation du 3ème trimestre**

### Réouverture d'Affelnet les 10 et 11 juin 2013

Une réouverture d'Affelnet les 10 et 11 juin permettra une modification des dossiers des élèves dans Affelnet suite aux conseils de classe du 3ème trimestre.

Le chef d'établissement d'origine doit obligatoirement faire figurer dans Affelnet la décision d'orientation prise, même si cette décision fait l'objet d'un appel de la part de la famille. Seuls les vœux en cohérence avec cette décision d'orientation pourront être conservés dans Affelnet.

#### Cas des élèves de 3<sup>ème</sup> faisant appel pour un passage en 2<sup>nde</sup> GT

- Si l'élève a fait des vœux panachés voie professionnelle /voie GT dans Affelnet : seuls les vœux voie pro (en cohérence avec la décision d'orientation) seront conservés dans Affelnet.
- Si l'élève n'a pas exprimé de vœux dans la voie professionnelle : un vœu de recensement unique sera saisi dans Affelnet « appel de la décision d'orientation »

 Les élèves obtenant un passage en 2GT lors de la commission d'appel seront affectés en 2<sup>nde</sup> GT après le tour Affelnet lors des commissions départementales d'ajustement.

 Il conviendra de sortir de SDA les élèves ayant fait des voeux de voie professionnelle et ayant obtenu un passage en 2GT lors des commissions d'appel  $\rightarrow$  rubrique « sortie du dispositif » cliquer sur « Résultat appel 2<sup>nde</sup> GT » - cf circulaire SDA).

Pour les élèves qui n'auraient pas formulé de vœux de voie professionnelle et qui n'obtiendraient pas le passage en 2nde GT lors des commissions d'appel, les vœux de voie professionnelle seront formulés sur SDA (ils ne font pas partie du groupe prioritaire dans SDA)

Cas des élèves de 2<sup>nde</sup> GT faisant appel pour un passage en 1<sup>ère</sup> GT

- Il convient de saisir obligatoirement au moins un vœu de redoublement 2GT dans le lycée de secteur géographique de l'élève (afin de lui assurer une place en cas de refus de l'appel)
	- Pas de voeu de recensement «appel de la décision d'orientation» à saisir.

 Il conviendra de sortir de SDA les élèves ayant fait des voeux de voie professionnelle et ayant obtenu un passage en 1GT lors des commissions d'appel (→ rubrique « sortie du dispositif » cliquer sur « Résultat appe 1ère GT » - cf circulaire SDA).

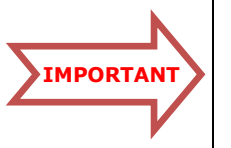

### **2**.**2.5 Saisie d'un vœu de recensement**

- $\triangleright$  Un vœu de recensement est **UNIQUE** et doit être saisi dans les cas suivants :
	- déménagement Paris
	- déménagement Versailles
	- déménagement France (hors Ile-de-France)
	- inscription dans l'enseignement privé
	- admis à Sourdun
	- départ vers l'apprentissage (hors formations intégrées dans Affelnet)
	- ne participe pas à l'affectation
	- doublement de la classe de 3ème
	- appel de la décision d'orientation
- > Un vœu de recensement est autorisé à coexister avec un vœu classique EXCLUSIVEMENT dans les cas suivants
	- formations inter-académiques Paris
	- formations inter-académiques Versailles Ces vœux doivent être saisis au **dernier rang** des vœux exprimés

## **2.3 Onglet Saisie des notes**

> Bascule automatique des notes de Notanet dans Affelnet post 3<sup>ème</sup> pour les élèves se présentant au DNB

Les notes des élèves de 3<sup>ème</sup> se présentant au brevet des collèges (session juin 2013) seront basculées automatiquement à partir du module NOTANET dans AFFELNET 3ème sous réserve que :

- L'identifiant de l'élève soit saisi dans Notanet
- Les notes du contrôle continu du DNB soit saisi dans Notanet **avant le 5 juin 2013** Une fois la bascule effectuée les établissements n'ayant pas renseigné à temps Notanet devront effectuer une saisie manuelle des notes des élèves dans Affelnet
- $\triangleright$  Saisie des notes dans Affelnet pour les élèves ne se présentant pas au DNB

Il conviendra de saisir les notes des élèves qui ne se présentent pas, en 2013, au diplôme national du brevet, selon la procédure des années précédentes : saisie des moyennes des notes de l'année en cours.

Sont concernés :

- Les doublants de 3ème déjà titulaires du brevet des collèges.
- Les élèves de 2<sup>nde</sup> GT candidats à changement d'orientation dans la voie professionnelle ou à un redoublement de la 2<sup>nde</sup> GT \*
- Les élèves des classes EANA (non francophones)
- Les élèves de 3<sup>ème</sup> Prépapro pour les élèves un pour ces élèves un
- Les élèves de 3ème SEGPA, 3ème alternance (DALI), DIMA displie au de correspon-
- Les élèves de 1CAP2 ou 2ndpro candidats à un redoublement  $\overrightarrow{a}$  dance des notes

Les jeunes en action MGI est fourni en annexe 4

 $^*$ Dans Affelnet post 3<sup>ème</sup> : les champs « Arts Plastiques/Education Musicale », « Technologie » et « Vie scolaire » ne sont pas pertinents pour les élèves de 2<sup>nde</sup> GT : la mention « NN » (non noté) devra être saisie. Tous les autres champs seront renseignés.

## **2.4 Impression des fiches récapitulatives de saisie**

A l'issue de la saisie, l'établissement d'origine doit obligatoirement imprimer la fiche récapitulative de chaque élève et remettre un exemplaire à l'élève et sa famille qui doivent impérativement la valider et la retourner signée à l'établissement.

L'établissement prendra soin de conserver un exemplaire : seul ce document fera foi en cas de litige.

Pour que la mention « saisie valide » apparaisse sur la fiche récapitulative, il est nécessaire que les notes soient renseignées avant l'impression.

Rectorat de Créteil/SAIO/Avril 2013

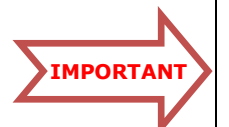

NOUVEAU

PORTAI

## **3. CONTROLES DES SAISIES ET VALIDATION DE FIN DE SAISIE**

## **3.1 Contrôle des saisies effectuées**

Le chef d'établissement dispose d'outils lui permettant de contrôler la validité des saisies effectuées : ces contrôles peuvent être utilisés à tout moment sans attendre la validation de fin de saisie

#### Onglet : liste des élèves dont la saisie est incomplète

- Permet d'obtenir :
- la liste des élèves dont la décision d'orientation n'a pas été saisie
- la liste des élèves sans notes

#### Onglet : contrôle décision d'orientation

Permet d'obtenir :

- la liste des élèves dont la décision d'orientation n'a pas été saisie

- la liste des élèves dont les vœux ne sont pas conformes à la décision d'orientation du chef d'établissement.

## **3.2 Validation de fin de saisie : les 10 et 11 Juin 2013**

### Réouverture d'Affelnet les 10 et 11 juin 2013

Pour pouvoir lancer le traitement AFFELNET, chaque chef d'établissement doit procéder à la validation de fin de saisie.

Les élèves pour lesquels les établissements n'auront pas procédé à la validation de fin de saisie ne pourront pas participer à l'affectation.

La validation de fin de saisie est à réaliser lors de la réouverture d'Affelnet les 10 et 11 Juin une fois toutes les modifications des fiches élèves terminées (suite aux décisions d'orientation du 3ème trimestre).

Cette opération n'est possible que si :

 La saisie pour chaque élève est complète (l'ensemble des champs a bien été renseigné)

- La décision d'orientation est cohérente avec le(s) vœu(x) exprimé(s).
- $\triangleright$  Lorsque la validation de fin de saisie est impossible, un message d'erreur apparaît et indique les raisons pour lesquelles cette validation est impossible :
	- Certains élèves n'ont pas de décision d'orientation ou elle est non-conforme
	- Certains élèves n'ont pas de vœux
	- Certains élèves n'ont pas de zone géographique
	- Certains élèves n'ont pas de notes
		- → Un lien vous permet d'afficher la liste des élèves à corriger

NB : Pour les établissements privés, les dossiers des élèves ne souhaitant pas solliciter une affectation dans un lycée public de l'académie relevant de l'éducation nationale ou de l'agriculture ne doivent pas être renseignés. Ils seront écartés au moment de la validation de fin de saisie.

# **4. DIFFUSION DES RESULTATS ET INSCRIPTION DANS LES ETABLISSEMENTS D'ACCUEIL 4.1 Diffusion des résultats**

## Tour Affelnet post 3<sup>ème</sup> : lundi 17 juin 2013 Tour unique voie professionnelle et voie GT

#### Dès le mardi 18 juin 2013 16h :

- Les établissements d'accueil devront télécharger les notifications d'affectation, via l'application AFFELNET, et les adresser aux élèves. Le chef d'établissement d'accueil doit prendre le soin de faire figurer les consignes concernant l'inscription dans l'établissements en respectant le calendrier d'inscription académique (→onglet diffusion des résultats- rubrique consigne du chef d'établissement d'accueil)
- Les établissements d'origine devront éditer une fiche de « résultat de l'affectation » comportant un récapitulatif des vœux et des décisions. Celle-ci est à remettre obligatoirement aux élèves.
	- Les consignes du chef d'établissement d'accueil figureront aussi dans la fiche « résultat de l'affectation» pour les élèves affectés.
	- $\checkmark$  le chef d'établissement d'origine peut faire figurer des consignes sur la fiche « résultat de l'affectation» pour les élèves non affectés (→onglet diffusion des résultats- rubrique consigne du chef d'établissement d'origine)
- Les CIO pourront consulter sur AFFELNET les listes des élèves affectés et non affectés pour les établissements relevant de leur secteur

## **4.2 Inscription dans les établissements d'accueil**

A réception de la notification d'affectation, les élèves devront aller s'inscrire dans l'établissement de leur vœu d'affectation selon les dates indiquées ci-dessous.

Il est impératif de faire savoir aux élèves que la notification d'affectation ne vaut pas inscription et que tout élève affecté sur un vœu exprimé doit obligatoirement s'inscrire dans l'établissement dans lequel il a été affecté.

Inscription en voie professionnelle : du 19 juin 2013 au 26 Juin 2013

Inscription en 2<sup>nde</sup> GT : du 24 juin 2013 au 1<sup>er</sup> Juillet 2013

Faute de se présenter dans les délais pour leur inscription dans l'établissement d'accueil, les élèves seront considérés comme démissionnaires et perdront le bénéfice de leur affectation.

- Les élèves non affectés en voie GT à l'issue d'Affelnet se verront proposer une affectation lors des commissions d'ajustement organisées par les DASEN-DSDEN à partir du 2 juillet 2013.
- Les élèves non affectés en voie professionnelle seront gérés via l'application SDA

**NOUVEAL** 

.

# **III/ AFFELNET 1ERE**

- **Saisie des vœux du 13 au 31 mai 2013**
- **Les vœux soumis à commission médico-sociale doivent être saisis avant le 17 mai**
- **Réouverture d'Affelnet les 10 et 11 Juin suite aux conseils de classe du 3ème trimestre pour modification des dossiers élèves et VALIDATION DE FIN DE SAISIE**
- **Tour Affelnet 1ère le 19 Juin 2013**
- **Descente des résultats dans les EPLE le 19 Juin 16h**
- **Inscription dans les établissements du 20 Juin au 26 Juin 2013**

### **1. PRINCIPES GENERAUX**

#### • Affelnet 1<sup>ère</sup> ne concerne que les élèves issus de 2<sup>nde</sup> GT candidats à un changement d'orientation vers une 1ère professionnelle

Dans l'académie de Créteil, la procédure informatisée AFFELNET 1ère pour 2013 est réservée exclusivement aux élèves issus de 2<sup>nde</sup> GT demandant un changement d'orientation vers une 1<sup>ère</sup> professionnelle.

Les élèves en action MGI candidatent sur Affelnet 1ère sous réserve d'avoir effectué une classe de 2<sup>nde</sup> GT.

#### RAPPEL :

Les élèves de 2<sup>nde</sup> GT candidats à un changement d'orientation vers la voie professionnelle ont vocation à être affectés prioritairement en 1ère professionnelle. Ceux ayant déjà doublé la classe de seconde bénéficieront d'une priorité supplémentaire pour ce type de formation.

Les demandes de redoublement de  $2^{nde}$  GT, d'affectation en  $2^{nde}$  Pro ou  $1^{ère}$  année de CAP sont à saisir selon le même calendrier sur Affelnet post 3<sup>ème</sup> Seuls les CAP en 1 an sont réservés aux élèves de 2nde GT sur Affelnet 3<sup>ème</sup>

Ces élèves ne sont pas prioritaires pour une affectation en  $2^{nde}$  pro ou  $1^{ere}$  année de CAP 2 ans : ils ne pourront obtenir satisfaction que s'il reste des places une fois les élèves de 3ème affectés

#### • Les demandes de poursuite d'études post CAP ainsi que les demandes d'affectation en 1<sup>ère</sup> GT ne sont pas à saisir sur Affelnet 1<sup>ère</sup>

- Les demandes de poursuite d'études des élèves issus de terminale CAP sont gérées de gré à gré entre établissements - hors Affelnet (cf Circulaire n° 2013-027 du 21 janvier 2013)
- Les demandes d'affectation en 1ères générales et technologiques (en cas de changement d'établissement) des élèves de 2<sup>nde</sup> GT sont traitées hors Affelnet sous l'autorité du DASEN : le dossier sera transmis à la DASDEN et sera étudié en commission d'affectation départementale (cf instructions départementales).
- Les demandes de changement d'établissement à l'entrée en 1<sup>ère</sup> professionnelle (des élèves issus de 2nde professionnelle) sont traitées par les DASEN dans la limite des places vacantes.

#### • Pas de décision d'orientation à saisir

L'orientation dans la voie professionnelle à l'issue de la 2<sup>nde</sup> GT ne résulte pas d'une décision d'orientation, mais d'une demande de l'élève et de sa famille

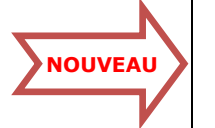

## **2. REALISATION DE LA SAISIE DANS AFFELNET 1ère**

La saisie des dossiers des élèves se décompose en 3 parties correspondant dans l'application à 3 onglets intitulés respectivement : « identification », « saisie des vœux », « saisie des notes ».

## **2.1 Onglet identification**

L'application récupère les données de la Base Elèves Académique (BEA). L'onglet identification est donc déjà pré rempli.

Le chef d'établissement est invité à vérifier, et mettre à jour si nécessaire, les informations qui y figurent.

## **2.1.1 Contrôle du MEF d'origine (champ formation en cours)**

Seuls les élèves ayant un mef d'origine correspondant à une 2<sup>nde</sup> GT peuvent candidater sur Affelnet 1<sup>ère</sup>.

- Les élèves en action MGI issus de 2<sup>nde</sup> GT, souhaitant candidater sur Affelnet 1ère devront avoir un mef MGI niveau 5 (APF ACC. PARCOURS FORMATION MGI NIVEAU 5) ou MGI niveau 4 (APF ACC. PARCOURS FORMATION MGI NIVEAU 4).

#### Toute modification de la BEE après le 3 Mai 2013 ne pourra être prise en compte dans Affelnet.

## **2.1.2 Contrôle de l'adresse de l'élève**

Il est important que les élèves aient une adresse complète et valide dans Affelnet : c'est à cette adresse que sera envoyée la notification d'affectation par les établissements d'accueil.

## **2.1.3 Champ élève doublant**

Ce champ est initialisé à « Non », vous devez renseigner ce champ à « Oui » lorsque l'élève a déjà effectué une année de 2<sup>nde</sup> GT et double actuellement sa classe de 2<sup>nde</sup> GT.

## **2.1.4 Champ avis médical**

Ce champ est initialisé à « Non », vous devez renseigner ce champ à « Oui » lorsque vous présentez un dossier en commission médico-sociale départementale en vue de l'attribution du bonus de priorité médicale (cf circulaires départementales) :

- **Elèves en situation de handicap**
- Elèves présentant un cas médical ou social particulier

## **2.2 Onglet Saisie des vœux**

**Voir annexes 3 - 6.6 et 6.7** 

Un catalogue des vœux sera transmis par le SAIO aux établissements de l'académie. Chaque élève a la possibilité de formuler jusqu'à  $4$  vœux de  $1^{$ ère professionnelle. Les dossiers des élèves dûment renseignés seront saisis et validés par les établissements d'origine entre le 13 et le 31 Mai 2013

## **2.2.1 Saisie des vœux de 1ère professionnelle**

- > Les vœux de 1<sup>ère</sup> professionnelle doivent être saisis et validés par les établissements d'origine entre le 13 et le 31 Mai 2013 Les vœux soumis à commission médico-sociale départementale doivent être saisis avant le 17 Mai 2013
- $\triangleright$  Seuls les élèves **issus de 2<sup>nde</sup> GT** sont autorisés à candidater sur Affelnet 1<sup>ère</sup> (y compris les élèves en action MGI issus de  $2^{nde}$  GT) :
	- Les élèves **doublant leur 2<sup>nde</sup> GT** bénéficient d'un **bonus** majorant leur barême pour l'affectation en 1ère professionnelle
	- **Les vœux de 1<sup>ère</sup> Pro Gestion-Administration et MRCU** sont soumis à des entretiens d'information Passpro  $1<sup>ère</sup>$ : les élèves ayant participé à ces entretiens bénéficient d'un **bonus Passpro** en fonction de l'avis porté, fixant des priorités d'affectation.

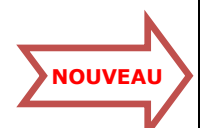

## **2.2.2 Modification des vœux suite aux décisions d'orientation du 3ème trimestre**

## Réouverture d'Affelnet les 10 et 11 juin 2013

Une réouverture d'Affelnet les 10 et 11 juin permettra une modification des dossiers des élèves dans Affelnet suite aux conseils de classe du 3ème trimestre.

- Les établissements pourront supprimer les vœux des élèves ayant une décision d'orientation en classe de 1ère GT
- > Cas des élèves de 2<sup>nde</sup> GT faisant appel pour un passage en  $1^{$ ère GT : Les élèves qui le souhaitent maintiendront leurs voeux de 1<sup>ère</sup> Pro sur Affelnet. Il conviendra par la suite de sortir de SDA les élèves ayant obtenu un passage en 1ère GT lors des commissions d'appel ( $\rightarrow$  rubrique « sortie du dispositif » cliquer sur « Résultat appel 1ère GT » - cf circulaire SDA).

## **2.3 Onglet Saisie des notes**

La saisie des notes sera systématique pour les élèves candidats à la voie professionnelle. Chaque établissement veillera à renseigner manuellement les champs des notes pour tout élève formulant au moins un vœu de 1ère professionnelle.

 Des notes globales Français/Histoire-Géographie/ECJS et Maths/Physique-chimie/SVT devront être saisies (en plus de notes de LV1 et d'EPS)

## **2.4 Impression des fiches récapitulatives de saisie**

A l'issue de la saisie, l'établissement d'origine doit imprimer la fiche récapitulative de chaque élève et remettre un exemplaire à l'élève et sa famille qui doivent impérativement la valider et la retourner signée à l'établissement.

L'établissement prendra soin de conserver un exemplaire : seul ce document fera foi en cas de litige.

Pour que la mention « saisie valide » apparaisse sur la fiche récapitulative, il est nécessaire que les notes soient renseignées avant l'impression.

## **3. CONTROLES DES SAISIES ET VALIDATION DE FIN DE SAISIE**

#### **3.1 Contrôle des saisies effectuées**

Le chef d'établissement dispose d'outils lui permettant de contrôler la validité des saisies effectuées : ces contrôles peuvent être utilisés à tout moment sans attendre la validation de fin de saisie

 $\rightarrow$  Onglet : liste des élèves dont la saisie est incomplète

Permet d'obtenir la liste des élèves sans notes

## **3.2 Validation de fin de saisie : les 10 et 11 Juin 2013**

#### Réouverture d'Affelnet les 10 et 11 juin 2013

Pour pouvoir lancer le traitement AFFELNET, chaque chef d'établissement doit procéder à la validation de fin de saisie. Les élèves pour lesquels les établissements n'auront pas procédé à la validation de fin de saisie ne pourront pas participer à l'affectation.

La validation de fin de saisie est à réaliser lors de la réouverture d'Affelnet les 10 et 11 Juin une fois toutes les modifications des fiches élèves terminées (suite aux décisions d'orientation du 3ème trimestre).

 $\triangleright$  Lorsque la validation de fin de saisie est impossible, un message d'erreur apparaît et indique les raisons pour lesquelles cette validation est impossible. Un lien vous permet d'afficher la liste des élèves dont la saisie est incomplète.

## **4. DIFFUSION DES RESULTATS ET INSCRIPTION DANS LES ETABLISSEMENTS D'ACCUEIL**

### **4.1 Diffusion des résultats**

### Tour Affelnet 1ère : mercredi 19 juin 2013

#### Dès le mercredi 19 juin 2013 16h :

- Les établissements d'accueil devront télécharger les notifications d'affectation, via l'application AFFELNET, et les adresser aux élèves. Le chef d'établissement d'accueil doit prendre le soin de faire figurer les consignes concernant l'inscription dans l'établissements en respectant le calendrier d'inscription académique (→onglet diffusion des résultats- rubrique consigne du chef d'établissement d'accueil)
- Les établissements d'origine devront éditer une fiche de « résultat de l'affectation » comportant un récapitulatif des vœux et des décisions. Celle-ci est à remettre obligatoirement aux élèves.
	- Les consignes du chef d'établissement d'accueil figureront aussi dans la fiche « résultat de l'affectation» pour les élèves affectés.
	- le chef d'établissement d'origine peut faire figurer des consignes sur la fiche « résultat de l'affectation» pour les élèves non affectés (→onglet diffusion des résultats- rubrique consigne du chef d'établissement d'origine)
- Les CIO pourront consulter sur AFFELNET les listes des élèves affectés et non affectés pour les établissements relevant de leur secteur

#### **4.2 Inscription dans les établissements d'accueil**

A réception de la notification d'affectation, les élèves devront aller s'inscrire dans l'établissement de leur vœu d'affectation selon les dates indiquées ci-dessous.

Il est impératif de faire savoir aux élèves que la notification d'affectation ne vaut pas inscription et que tout élève affecté sur un vœu exprimé doit obligatoirement s'inscrire dans l'établissement dans lequel il a été affecté.

Inscription en 1ère professionnelle : du 20 juin 2013 au 26 Juin 2013

Faute de se présenter dans les délais pour leur inscription dans l'établissement d'accueil, les élèves seront considérés comme démissionnaires et perdront le bénéfice de leur affectation.

 $\checkmark$  Les élèves non affectés en 1<sup>ère</sup> professionnelle seront gérés via l'application SDA

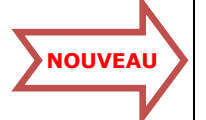

# **IV. S.D.A (SUIVI DE L'AFFECTATION)**

L'utilisation d'un seul et unique outil académique de suivi des affectations en voie professionnelle et d'inscription des élèves non affectés à l'issue de l'unique tour automatique d'AFFELNET, permet à tous les acteurs d'avoir, en temps réel, l'état des élèves affectés, des élèves non affectés et des places vacantes. L'admission des élèves inscrits sur liste supplémentaire se fera automatiquement et en continu via cette application.

Cette application est alimentée automatiquement par les données d'AFFELNET et se décompose en phases suivant un calendrier pré-établi :

#### Phase 1 : Suivi des inscriptions des élèves affectés via Affelnet :

Cette phase correspond au suivi des inscriptions des élèves affectés en voie professionnelle à l'issue d'Affelnet

- Du 19 au 26 Juin 2013 pour SDA 3ème
- Du 20 au 26 juin 2013 pour SDA  $1^{\text{ère}}$

#### Phase 2 : Gestion des listes supplémentaires :

Cette phase correspond à la gestion des élèves inscrits sur liste supplémentaire :

- Elèves non affectés en voie professionnelle à l'issue d'Affelnet
- Elèves emménageant
- Elèves affectés en voie professionnelle à l'issue d'Affelnet mais n'ayant pas procédé à leur inscription
- Elèves n'ayant pas formulé de vœux dans AFFELNET

### **1. Phase 1 : Suivi des inscriptions des élèves affectés en voie professionnelle à l'issue d'Affelnet**

- Du 19 au 26 Juin 2013 pour SDA 3ème
- Du 20 au 26 Juin 2013 pour SDA  $1^{\text{ère}}$
- Les établissements d'accueil doivent renseigner l'état d'inscription des élèves affectés dans leur établissement par Affelnet (Inscrit/Non inscrit), ce qui permet une actualisation automatique des places vacantes dans leur établissement.
- Les établissements d'origine doivent sortir du dispositif les élèves qui ne sont plus candidats à la voie professionnelle, notamment :
	- les élèves ayant obtenu une décision favorable de la commission d'appel
	- les élèves optant pour le redoublement

#### **2. Phase 2 : Gestion des listes supplémentaires**

- Du 27 Juin au 2 Septembre 2013 pour SDA 3ème
- **Du 27 Juin au 19 Juillet 2013 pour SDA 1<sup>ère</sup>**
- Les établissements d'accueil auront accès aux listes supplémentaires pour chacune de leurs formations professionnelles. Ils pourront faire appel à ces listes pour admettre des élèves non affectés sur leurs places vacantes.
- Les établissements d'origine auront accès aux places vacantes et pourront saisir de nouveaux vœux (vœux n° 5 à 8) pour leurs élèves non affectés.

Les modalités pratiques afférentes à l'accès et au traitement des listes supplémentaires feront l'objet d'une circulaire qui sera diffusée en Juin.

## **3. Entretiens de situation pour les élèves restant sans solution**

Les élèves non affectés dans SDA seront automatiquement importés dans « parcours en ligne » après la fermeture de SDA.

Les entretiens de situation débuteront le 4 Septembre 2013.

# **V. AFFECTATION SUR L'ACADEMIE DE CRETEIL DES ELEVES PROVENANT D'AUTRES ACADEMIES**

## **1. Elèves candidatant sur une formation ouverte à l'inter-académique sur l'académie de Créteil**

- > Seuls les élèves candidatant sur *une formation ouverte à l'inter-académique* peuvent candidater sur AFFELNET  $3<sup>eme</sup>$  ou AFFELNET  $1<sup>ère</sup>$  par l'intermédiaire de l'application nationale AFFELMAP.
- $\triangleright$  Les établissements d'origine renseignent via Affelmap une demande d'accès en ligne. Dès que cette demande est validée par le SAIO de Créteil, ils reçoivent un mot de passe par mèl qui leur permet de se connecter à Affelnet Créteil.
	- Lors de la saisie des vœux, dans la rubrique « zone géographique » : le code à saisir est « 0000000 »

## 2. **Elèves emménageant ou en retour secteur sur l'académie de Créteil**

- Ces élèves rempliront le dossier d'affectation téléchargeable sur le site académique à l'adresse : **http://orientation.ac-creteil.fr/ (rubrique « Procédures d'affectation »)**
- Les chefs d'établissement adressent le dossier (avec toutes les pièces justificatives demandées) à la DASDEN du domicile de l'élève sur l'académie de Créteil avant le 13 Mai 2013.
- Après vérification des pièces justificatives, les services départementaux procéderont à la saisie des vœux sur Affelnet

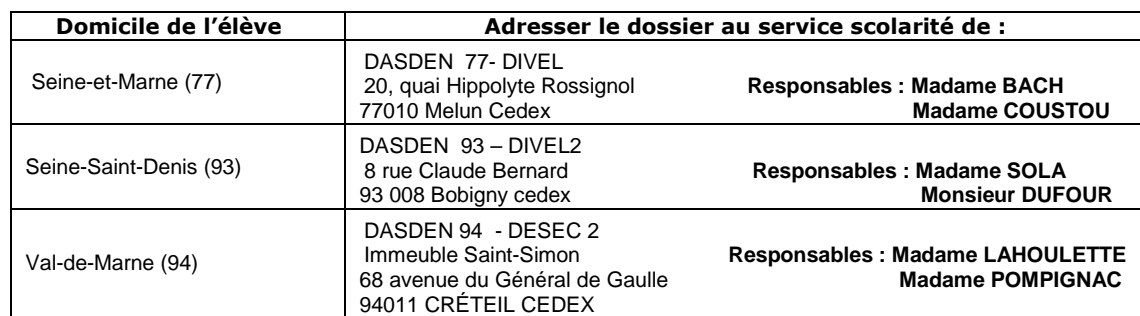

 $\checkmark$  Aucune saise Affelnet à effectuer par les établissements d'origine

# **VI. ELEVES DE L'ACADEMIE DE CRETEIL QUI CANDIDATENT SUR UNE AUTRE ACADEMIE**

Les chefs d'établissement d'origine auront accès au calendrier et au détail des procédures mises en place dans chaque académie, par l'intermédiaire de l'application nationale AFFELMAP

#### AFFELMAP est accessible depuis la page d'accueil d'AFFELNET, Bouton « calendrier des académies ».

L'application AFFELMAP permet d'accéder à l'interface de saisie AFFELNET des académies qui auront choisi d'ouvrir ce service :

- Cliquer sur l'académie demandée par l'élève
- Renseigner un formulaire de demande d'accès
- Dès que le SAIO de l'académie visée valide la demande, un mot de passe est envoyé pour la connexion

 Les chefs d'établissements d'origine doivent par ailleurs saisir sur l'application Affelnet Créteil un vœu de recensement (entre le 13 et 31 Mai 2013) en fonction de la situation de l'élève :

- Formation inter-académique Paris /Versailles (au dernier rang des vœux)
	- Déménagement Paris/Versailles/hors IDF (vœu de recensement unique).

 $\rightarrow$  Cf fiche technique n°7 : Affectation dans les formations inter-académiques en Ile de France et déménagement hors académie de Créteil

Rectorat de Créteil/SAIO/Avril 2013 Page 29 sur 54

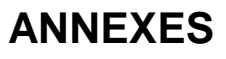

#### **ANNEXE 1 : BAREMES ET BONUS PARTICULIERS**

Vous trouverez dans les tableaux figurant en annexes la valeur en points des barèmes et bonus pris en compte dans les procédures d'affectation.

## **Bonus automatisés :**

#### Bonus appliqué au 1<sup>er</sup> vœu

Un bonus est appliqué automatiquement au premier vœu. Il traduit le souci de prendre en compte le travail d'orientation mené tout au long de l'année et la valorisation du projet de l'élève. Il vise à favoriser les affectations sur le 1er vœu sans bloquer les possibilités d'affectation sur les autres vœux

#### Bonus de redoublement

 Un élève qui redouble dans la même spécialité et le même établissement pour la voie professionnelle ou le même établissement pour la voie générale et technologique bénéficie, automatiquement, d'un bonus redoublement.

Bonus de zone géographique de recrutement *(uniquement pour les vœux de 2<sup>nde</sup>* GT avec enseignements d'exploration courants) Se référer aux zones géographiques de recrutement des lycées définies par le DASEN-DSDEN de chaque département

#### Bonus lié aux MEF d'origine

Ces bonus permettent l'affectation prioritaire de candidats issus de certains groupes dans certaines formations :

- les élèves issus de 3<sup>ème</sup> SEGPA, EREA, 3<sup>ème</sup> Alternance (3 DALI), EANA (3 ACC, 2AD GT, 2AD PR/SE) demandant une affectation en 1<sup>ère</sup> année de CAP (2 ans)
- les élèves issus de  $3^{em}$ e Prépa Pro demandant une affectation en  $2^{nde}$  professionnelle

#### Bonus Passpro

Pour les élèves ayant participé aux entretiens Passpro.

## **Bonus DSDEN (cf calendrier départemental)**

Bonus « situation de handicap » et « cas médico-sodal » (saisie des vœux dans Affelnet avant le 17 Mai 2013)

Il est attribué en commission départementale médico-sociale sur avis du médecin de santé scolaire, en fonction de la nécessité d'affectation pour obligation thérapeutique.

Bonus de demande de dérogation dans le cadre de l'assouplissement de la carte scolaire (uniquement pour les vœux de 2<sup>nde</sup> GT avec enseignements d'exploration courants) Des points bonus peuvent être accordés à toute demande de dérogation, dès lors que celle-ci repose sur des motifs répondant aux critères de priorité hiérarchisés et déterminés au niveau national, sous réserve de validation des DASDEN.

- <u>Bonus commissions de majoration de barême DSDEN **(saisie des vœux dans Affelnet avant le 17 Mai 2013)**<br>■ les élèves issus de 3<sup>ème</sup> SEGPA, EREA, 3<sup>ème</sup> Alternance (3 DALI), EANA (3 ACC, 2AD GT, 2AD PR/SE) pour lesq</u> donné un avis favorable pour une affectation en 2ndPro (hors formation Passpro)
	- **u** les élèves fragiles de 3<sup>ème</sup> pour lesquels la commission pédagogique départementale aura donné un avis favorable pour une affectation en CAP *(hors formation Passpro)*
	- les élèves en action MGI pour lesquels la commission pédagogique départementale aura donné un avis favorable pour une affectation en 2ndPro ou en CAP (hors formation Passpro)

#### $\blacktriangleright$ **Cœfficients :**

Des coefficients sont appliqués à chacune des disciplines. Ils diffèrent selon la formation demandée : les corps d'inspection et la direction régionale de l'agriculture et de la forêt les fixent chaque année.

L'application de ces coefficients est automatisée, en lien avec le vœu d'affectation exprimé.

Rectorat de Créteil /SAIO/Avril 2013

### **ANNEXE 2 : PRIORITES ACADEMIQUES – AFFELNET POST 3EME**

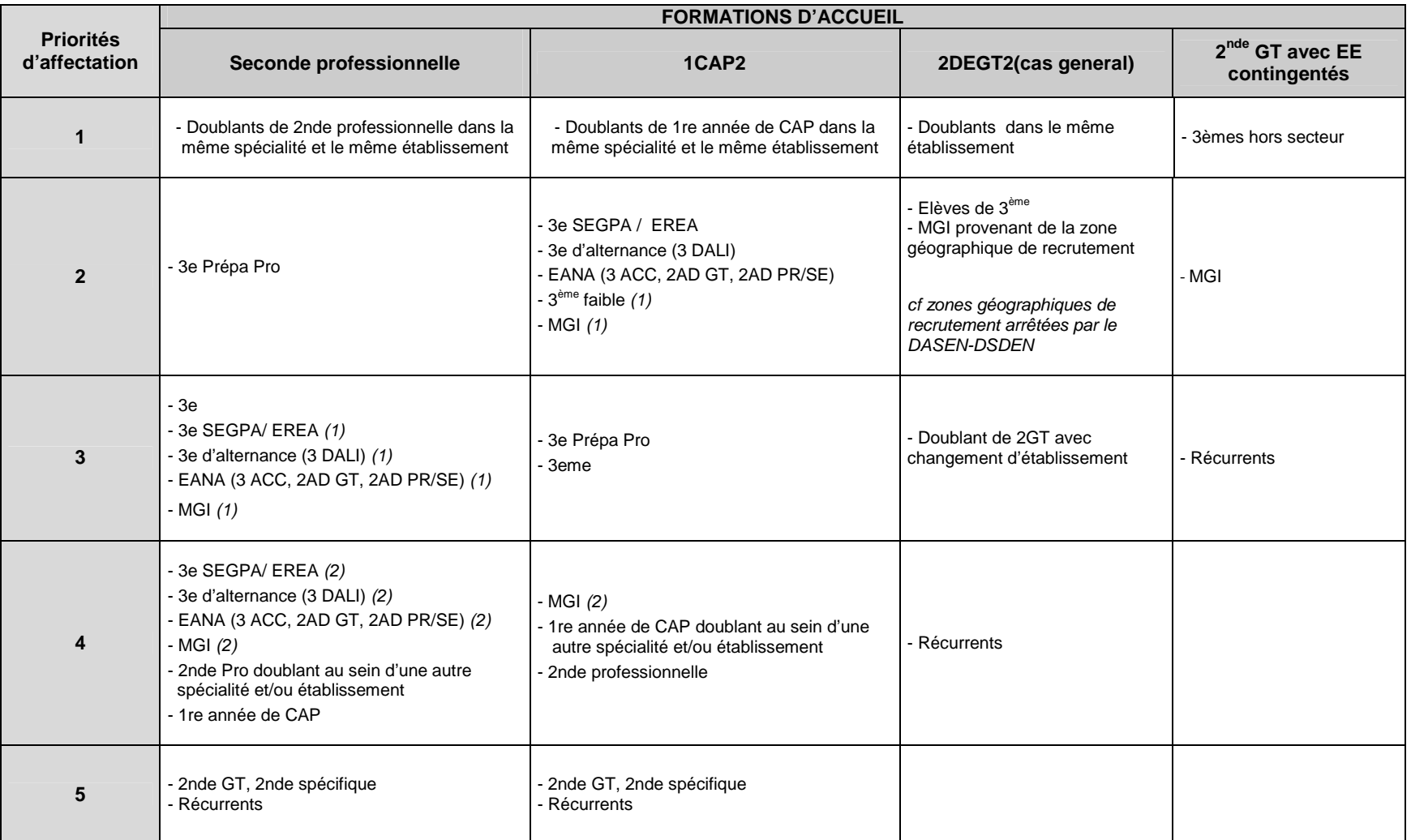

(1) ayant obtenu un avis favorable de la commission départementale (2) n'ayant pas obtenu un avis favorable de la commission départementale

## **ANNEXE 3 : PRIORITES ACADEMIQUES – AFFELNET 1ERE**

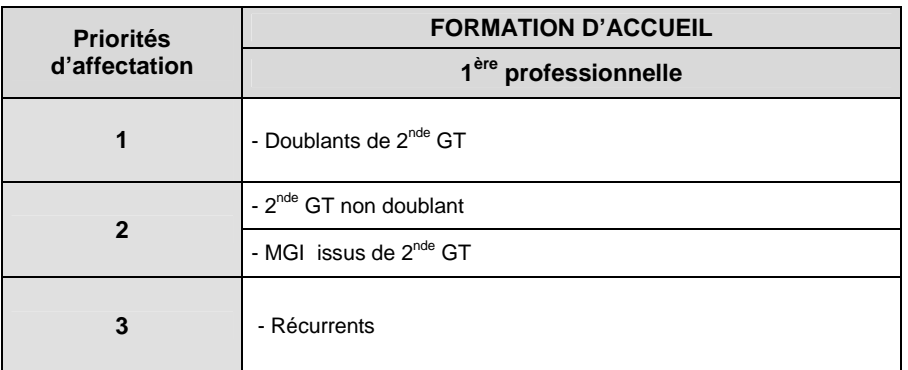

#### **ANNEXE 4 : TABLEAUX DE CORRESPONDANCE DES NOTES**

## **3ème Segpa et 3ème alternance**

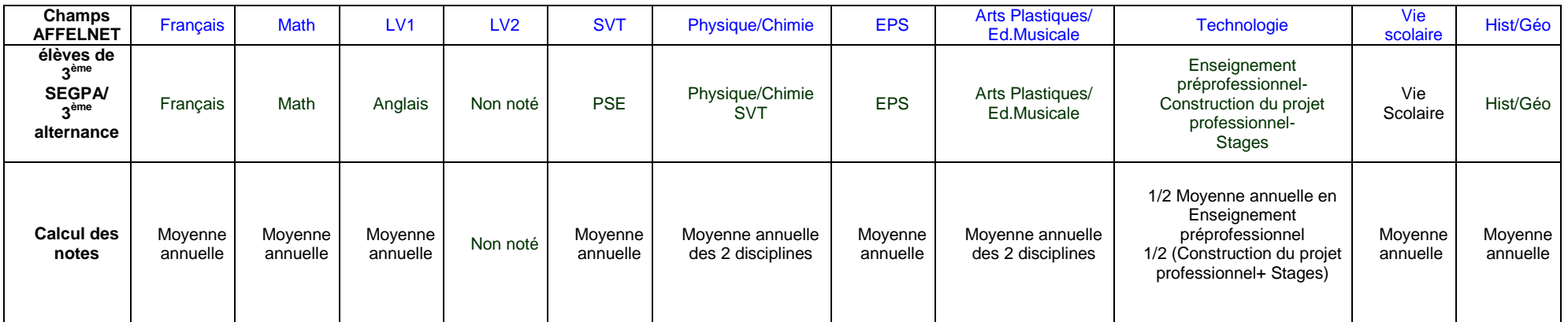

Note : Il est rappelé qu'une moyenne avoisinant ou dépassant 15 à l'ensemble de ces notes est un excellent repère indiquant que l'élève peut solliciter une orientation en 2nde Pro et y **prétendre une réussite.** 

## **3ème Prépa pro**

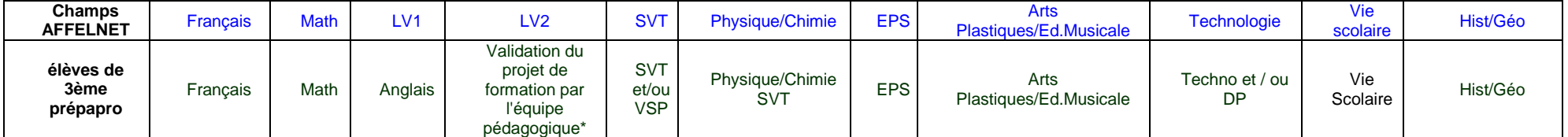

\*validation du projet : 20/20 - projet non validé : 10/20

## **2nde Professionnelle et 1ère année de CAP**

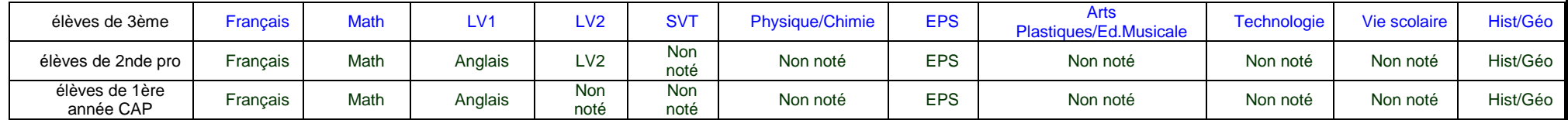

## **ANNEXE 4 (SUITE) : TABLEAUX DE CORRESPONDANCE DES NOTES**

## **DIMA**

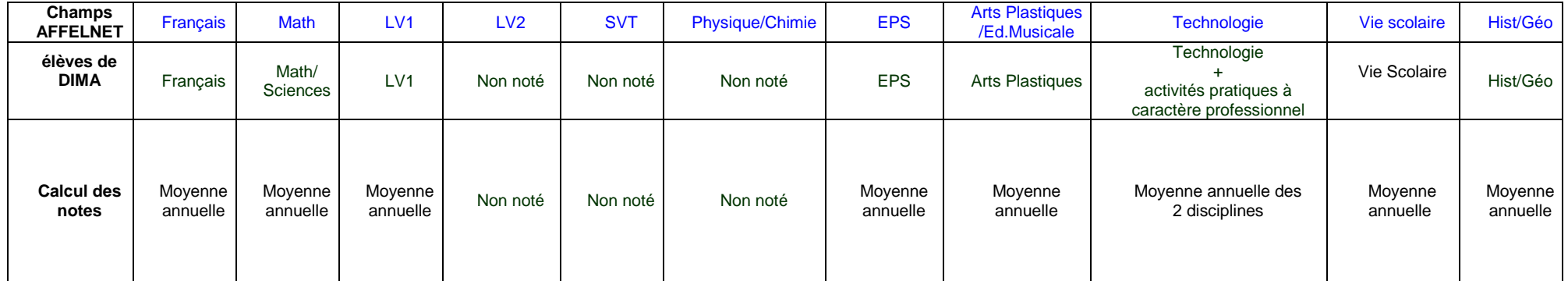

# **ANNEXES 5**

## **ANNEXE 5.1 : AFFECTATION EN 2NDE PROFESSIONNELLE (AFFELNET POST 3ème)**

### $\Rightarrow$  Liste des 2<sup>ndes</sup> pro avec affectation sur CHAMP PROFESSIONNEL :

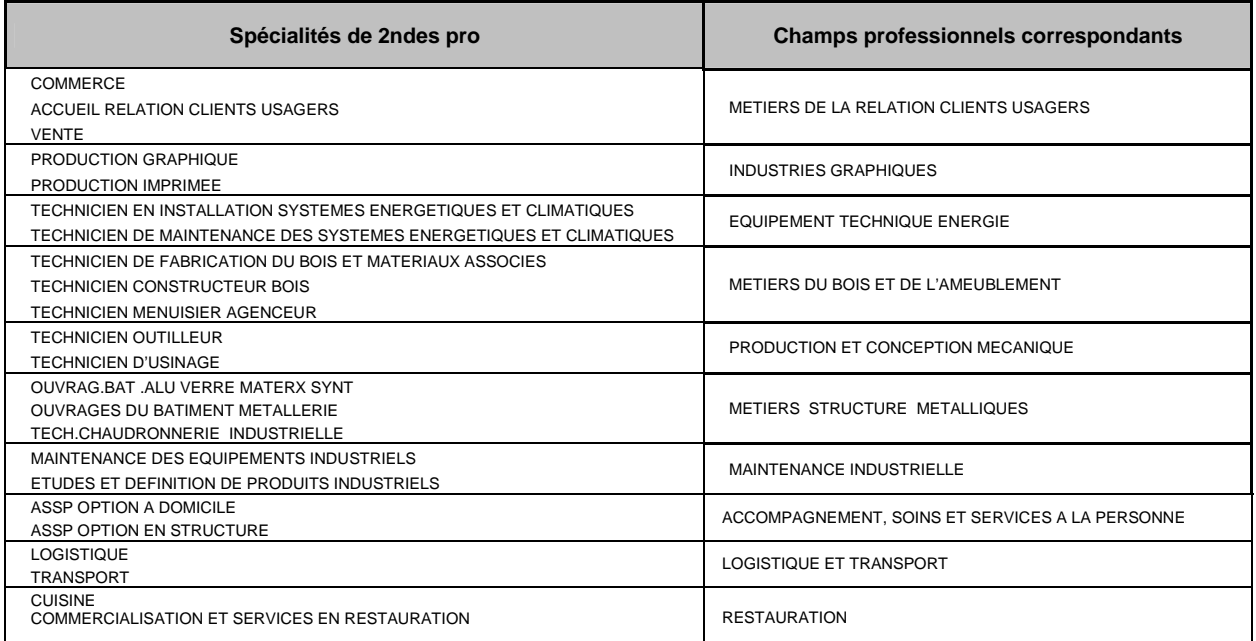

## $\Rightarrow$  Liste des 2<sup>ndes</sup> pro avec affectation sur LA SPECIALITE :

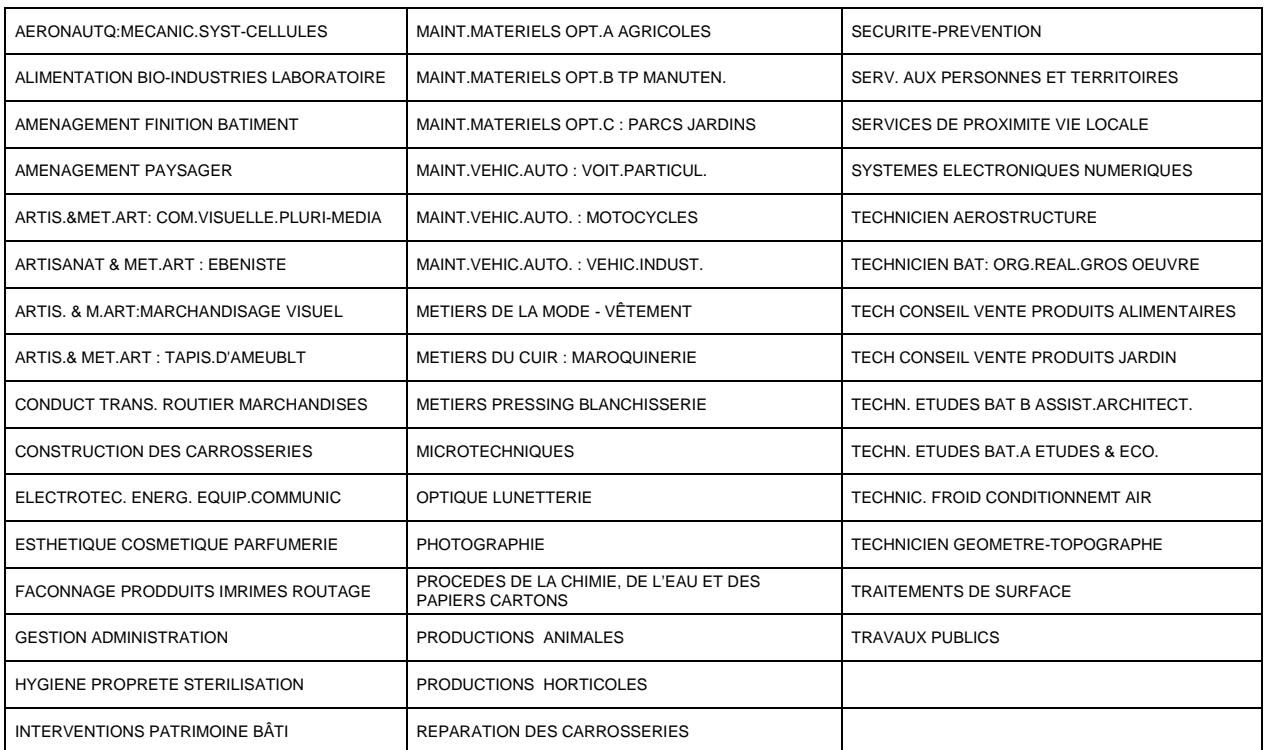

## **ANNEXE 5.2 : AFFECTATION EN 1EREANNEE DE CAP (AFFELNET POST 3ème)**

#### Liste des CAP en 2 ans avec affectation sur POLE DE QUALIFICATION NIVEAU V :

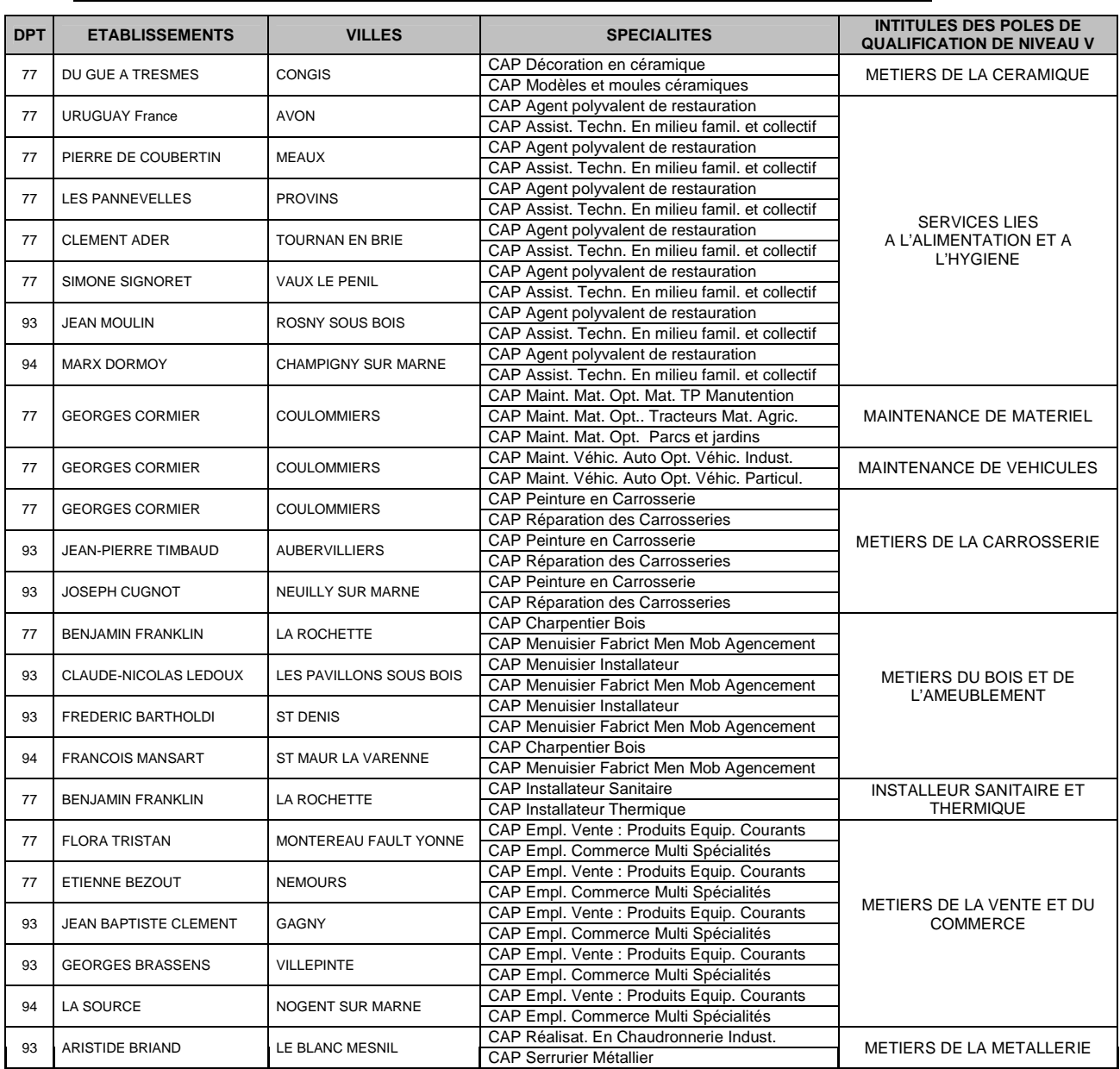

### Liste des 1ères années de CAP en 2 ans avec affectation sur LA SPECIALITE :

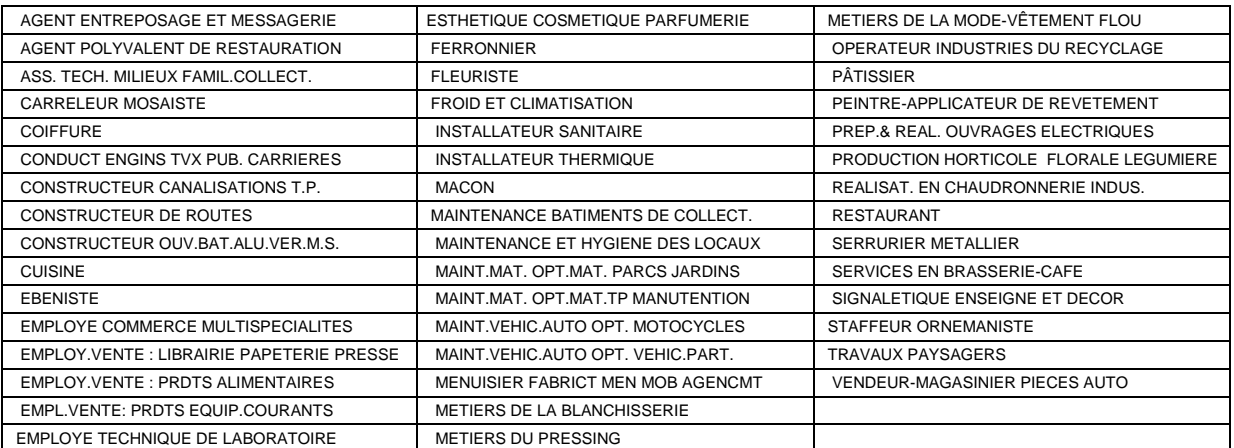

## **ANNEXE 5.3 : FORMATIONS MIXTES CAP/Bac pro (AFFELNET POST 3ème)**

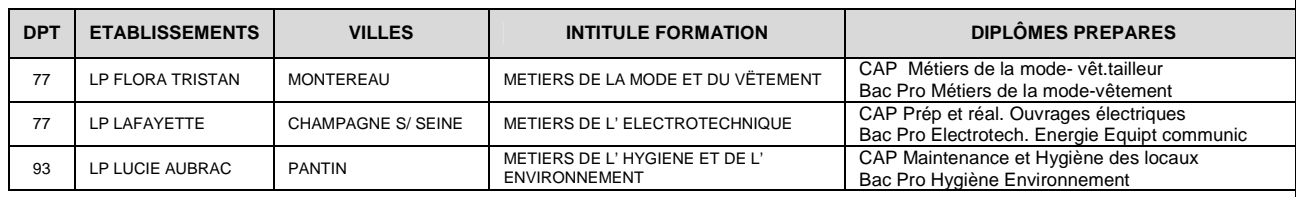

#### **ANNEXE 5.4 : FORMATIONS CONCERNEES PAR LA PROCEDURE PASSPRO (AFFELNET POST 3ème)**

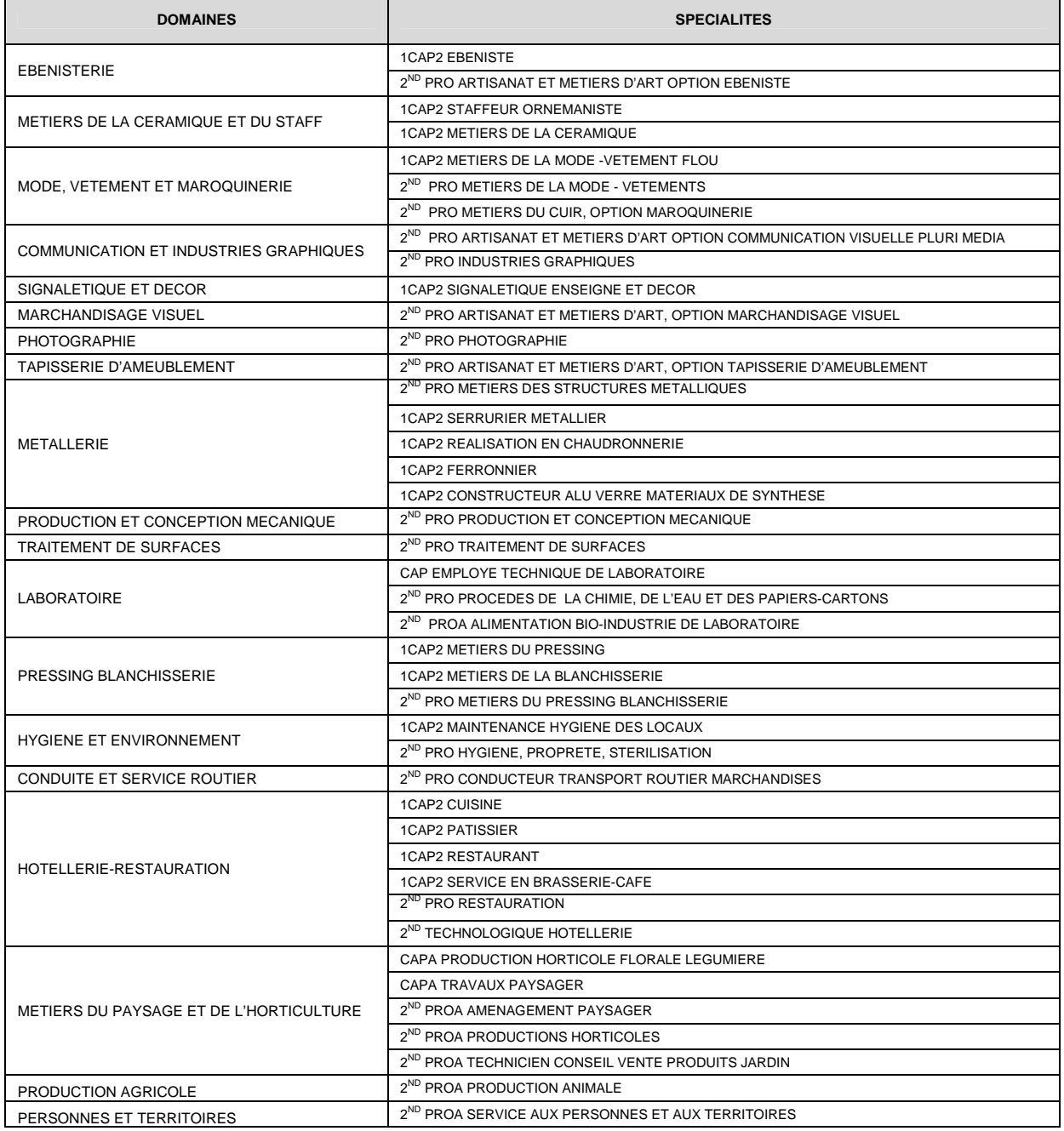

## ANNEXE 5.5 : **FORMATIONS EN APPRENTISSAGE** (AFFELNET POST 3ème)

## $\phi$  Liste des 2<sup>ndes</sup> pro avec affectation sous statut d'apprenti :

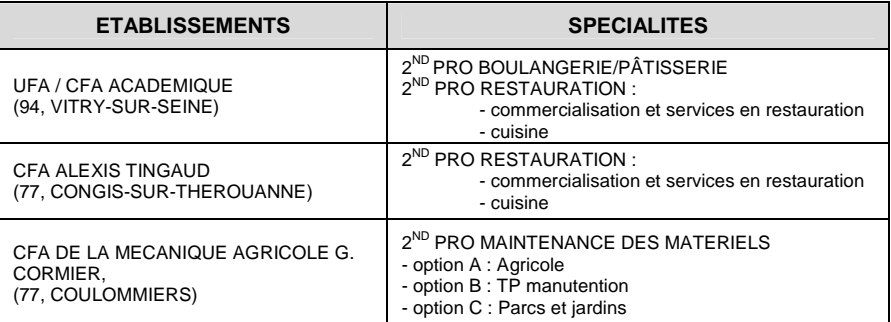

## $\Rightarrow$  Liste des 1<sup>ères</sup> années de CAP en 2 ans avec affectation sous statut d'apprenti :

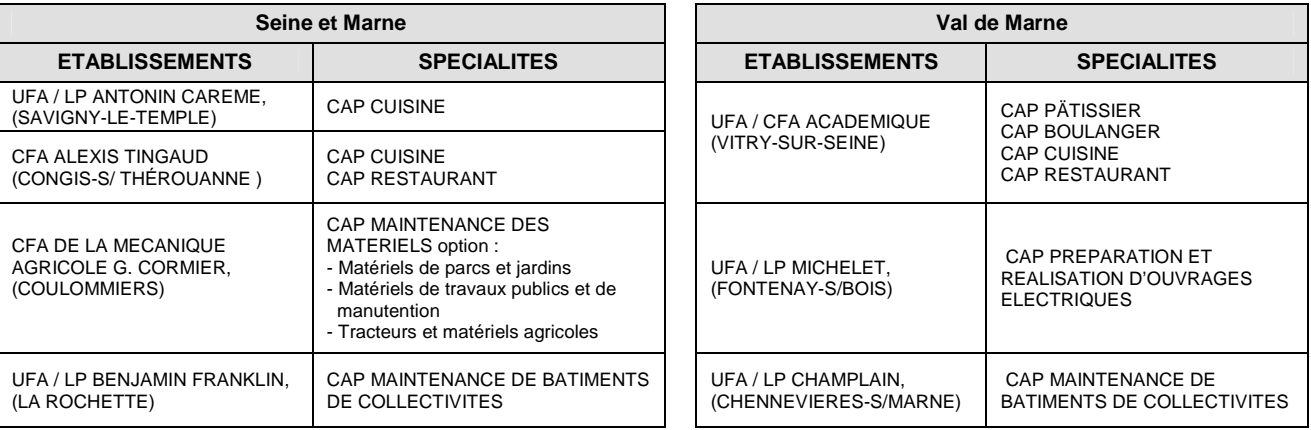

## **ANNEXES 6**

# **ANNEXE 6.1 : BAREME POUR L'AFFECTATION EN 1ère année de CAP (2 ans) (AFFELNET POST 3EME) Hors formations relevant de la procédure Passpro**

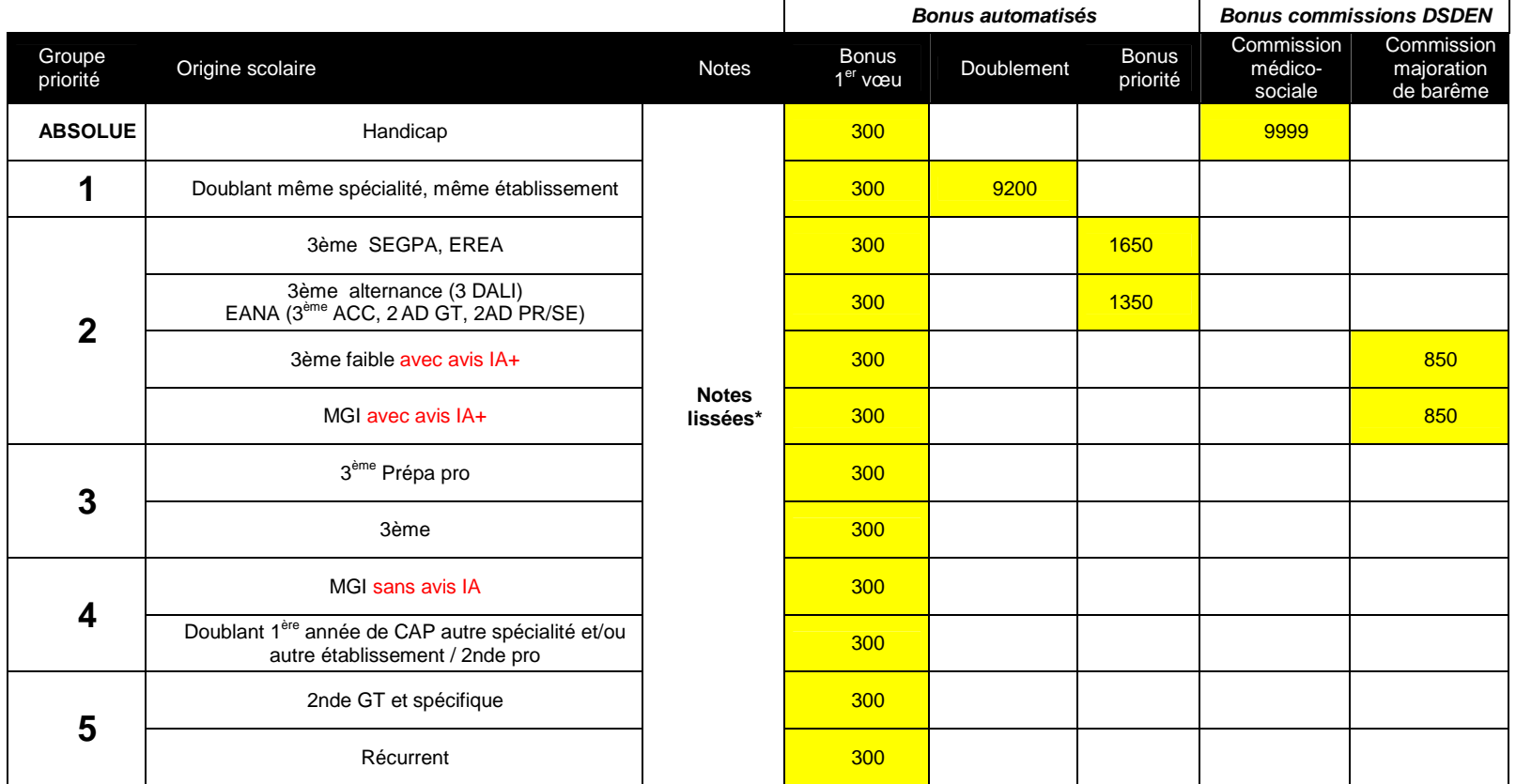

\* LISSAGE DES NOTES :

Dans le calcul des barèmes pour l'affectation, les notes sont lissées.

Le lissage des notes atténue la disparité entre établissements. Dans le traitement de l'affectation, par souci d'équité, deux éléments sont pris en compte :

- la moyenne générale du groupe auquel appartient l'élève
- l'écart des notes de l'élève par rapport à la moyenne du groupe.

#### **A ce barème s'ajoutent les bonus liés à Passpro pour les formations concernées par ces procédures voir annexe 6.3)**

## **ANNEXE 6.2 : BAREME POUR L'AFFECTATION EN SECONDE PROFESSIONNELLE (AFFELNET POST 3EME ) Hors formations relevant de la procédure Passpro**

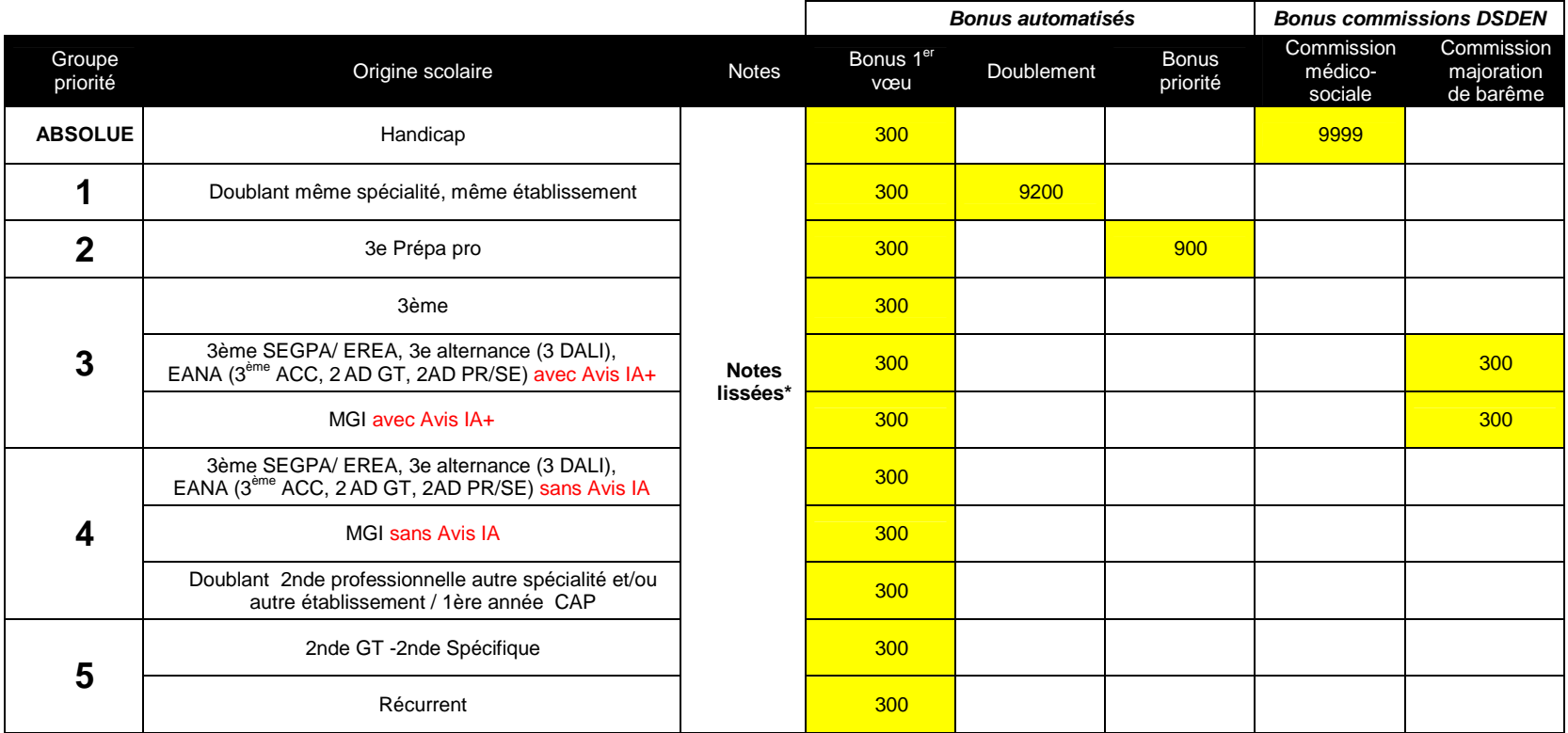

\* LISSAGE DES NOTES :

Dans le calcul des barèmes pour l'affectation, les notes sont lissées.

Le lissage des notes atténue la disparité entre établissements. Dans le traitement de l'affectation, par souci d'équité, deux éléments sont pris en compte :

- la moyenne générale du groupe auquel appartient l'élève

- l'écart des notes de l'élève par rapport à la moyenne du groupe.

**A ce barème s'ajoutent les bonus liés à Passpro pour les formations concernées par ces procédures (voir annexe 6.3)** 

Rectorat de Créteil /SAIO/Avril 2013

## **ANNEXE 6.3 : BONUS PASSPRO Post 3ème**

**s'appliquant aux élèves ayant participé aux entretiens pour les formations concernées** 

**Ces bonus s'ajoutent aux barèmes pour l'affectation en 1ère année de CAP 2 ans (annexe 6.1) et en 2nde professionnelle (annexe 6.2)** 

### **BONUS PASSPRO**

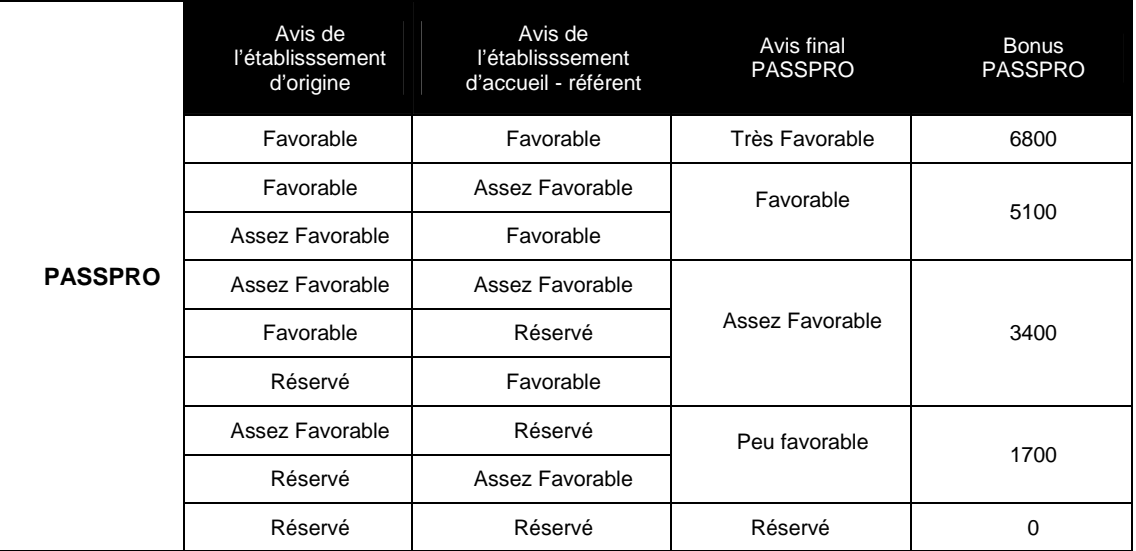

## **ANNEXE 6.4 : BAREME POUR L'AFFECTATION EN SECONDE GT (AFFELNET POST 3EME)**

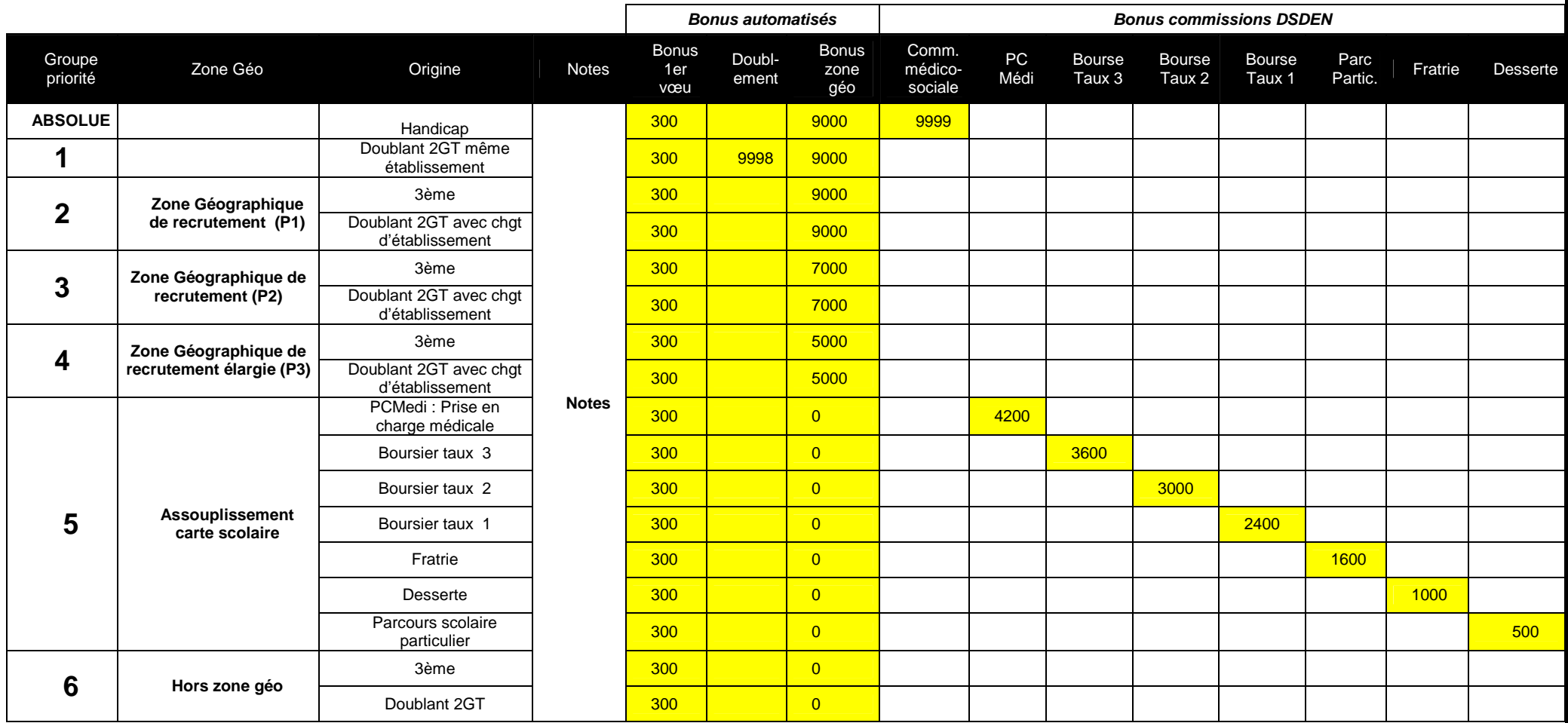

Pour une affectation en 2GT avec enseignements d'exploration courants, la prise en compte des notes n'a d'incidence que dans l'hypothèse d'éventuels élèves ex-aequo au sein d'un même groupe de priorité. Le tri ne se fait ni sur l'âge, ni de façon aléatoire.

L'affectation en 2Gt avec enseignements d'exploration contingentés est académique et se fait sur la base des notes

## **ANNEXE 6.5 : BAREME POUR L'AFFECTATION EN CAP 1 an (AFFELNET POST 3ème )**

# **POST 2nde GT**

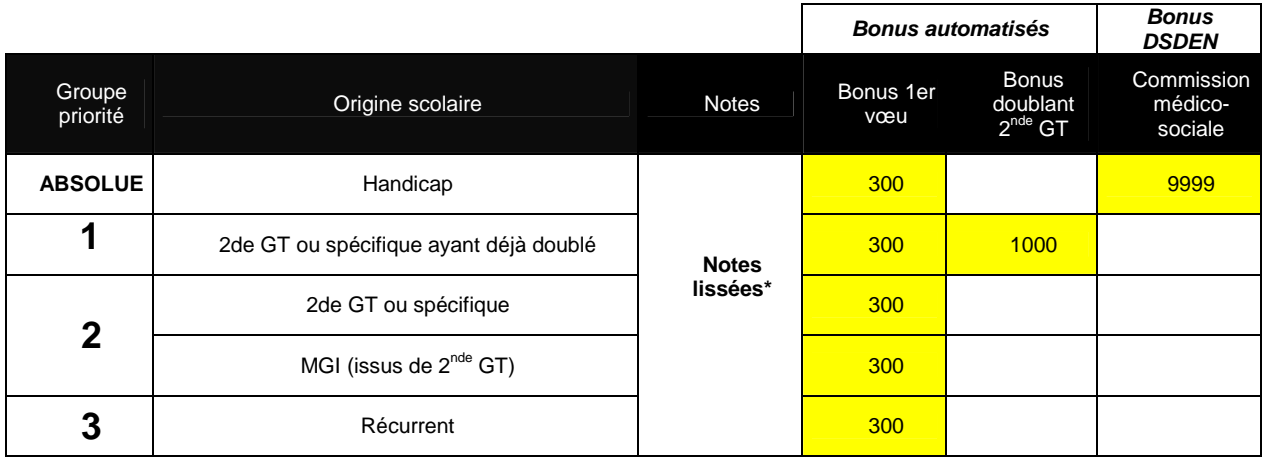

\* LISSAGE DES NOTES :

Dans le calcul des barèmes pour l'affectation, les notes sont lissées.<br>Le lissage des notes atténue la disparité entre établissements. Dans le traitement de l'affectation, par souci d'équité, deux éléments sont pris en com

- la moyenne générale du groupe auquel appartient l'élève

- l'écart des notes de l'élève par rapport à la moyenne du groupe.

#### **ANNEXE 6.6 : BAREME POUR L'AFFECTATION EN 1ERE PROFESSIONNELLE (AFFELNET 1ERE )**

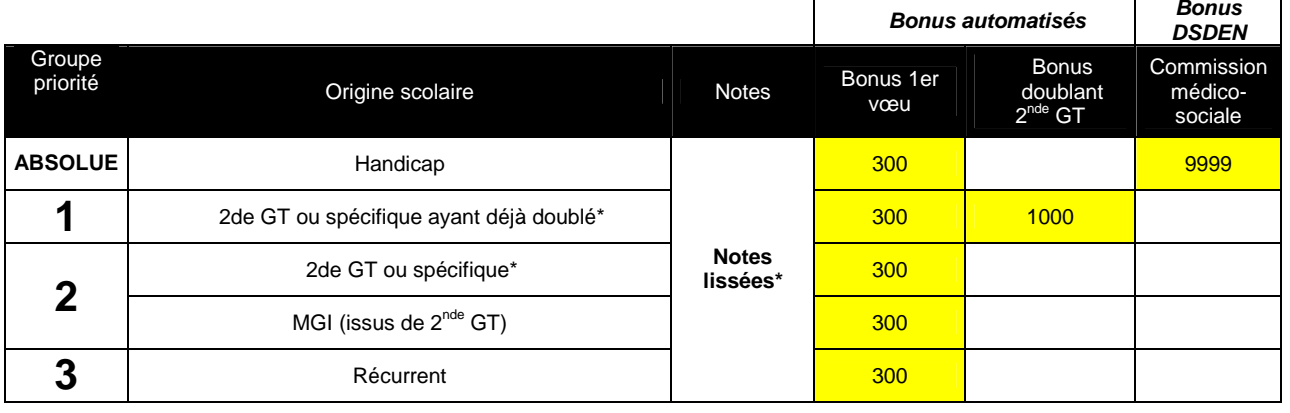

## **POST 2nde GT**

\* LISSAGE DES NOTES :

Dans le calcul des barèmes pour l'affectation, les notes sont lissées.

Le lissage des notes atténue la disparité entre établissements. Dans le traitement de l'affectation, par souci d'équité, deux éléments sont pris en compte :

- la moyenne générale du groupe auquel appartient l'élève

- l'écart des notes de l'élève par rapport à la moyenne du groupe.

## **ANNEXE 6.7 : BONUS PASSPRO 1ère Pro**

**Ces bonus s'ajoutent aux barêmes ci-dessus pour l'affectation en 1ère Pro Gestion Administration et MRCU** 

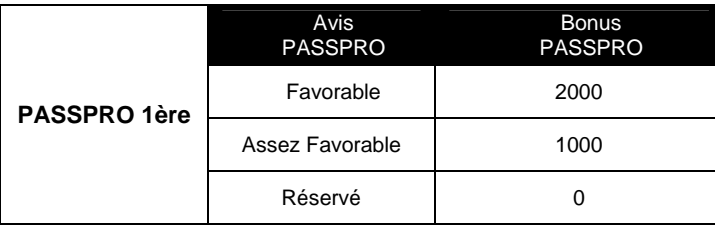

# **ANNEXES 7**

### **ANNEXE 7.1 : COEFFICIENTS POUR L'AFFECTATION EN 1ERE ANNEE DE CAP**

#### ► **AFFECTATION SUR SPECIALITES**

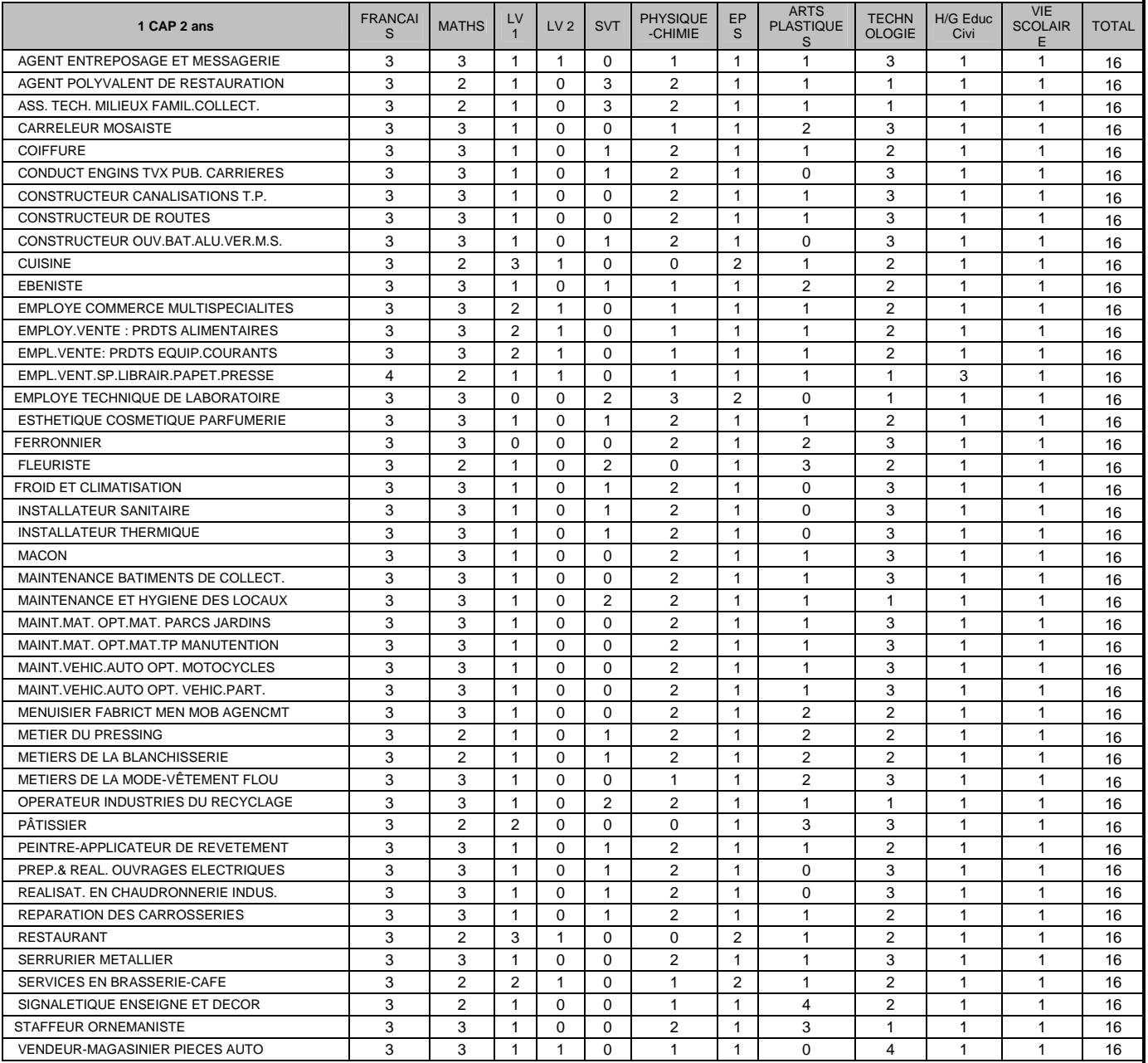

#### ► **AFFECTATION SUR PÔLES DE NIVEAU V**

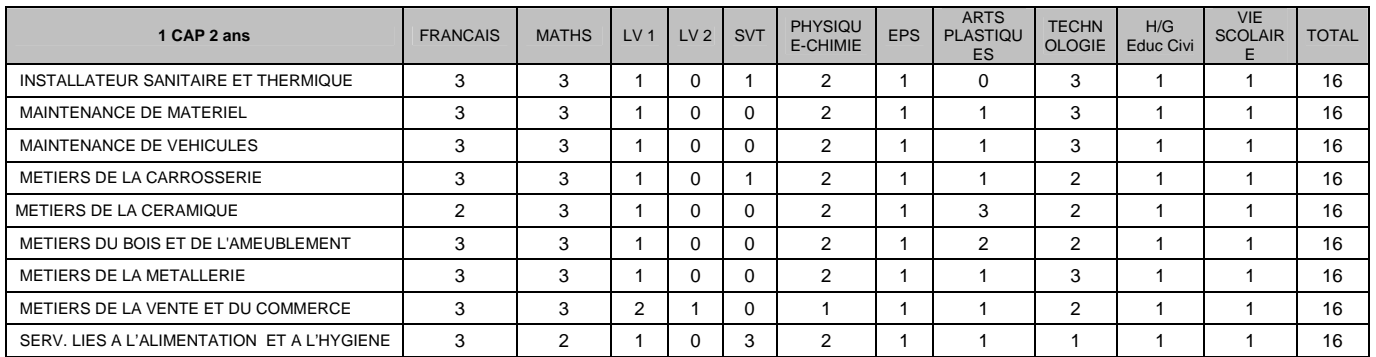

#### ►**FORMATIONS AGRICOLES**

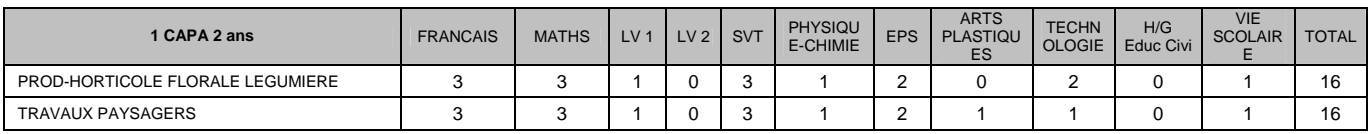

### **ANNEXE 7.2: COEFFICIENTS POUR L'AFFECTATION SECONDE PROFESSIONNELLE**

# ►**Post 3ème**

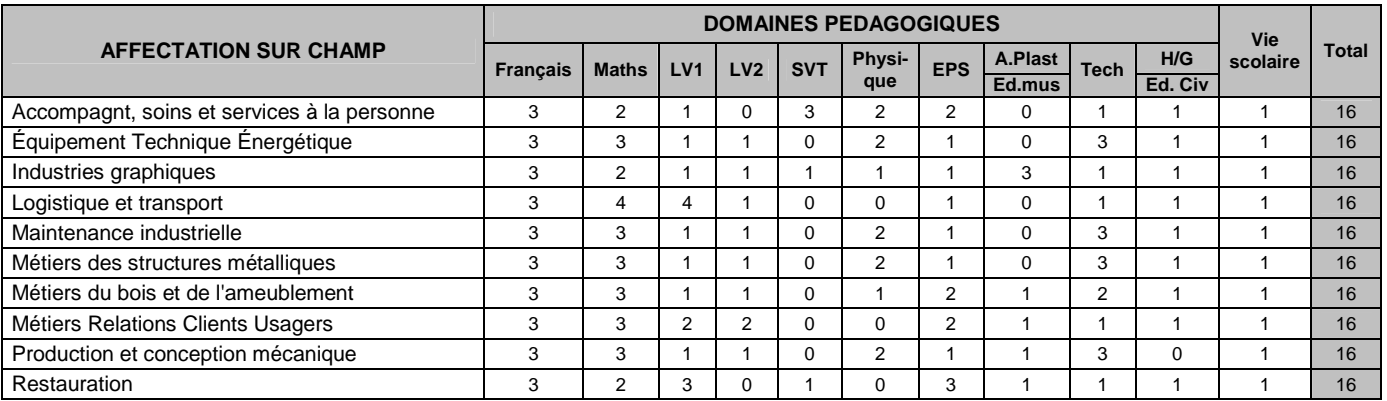

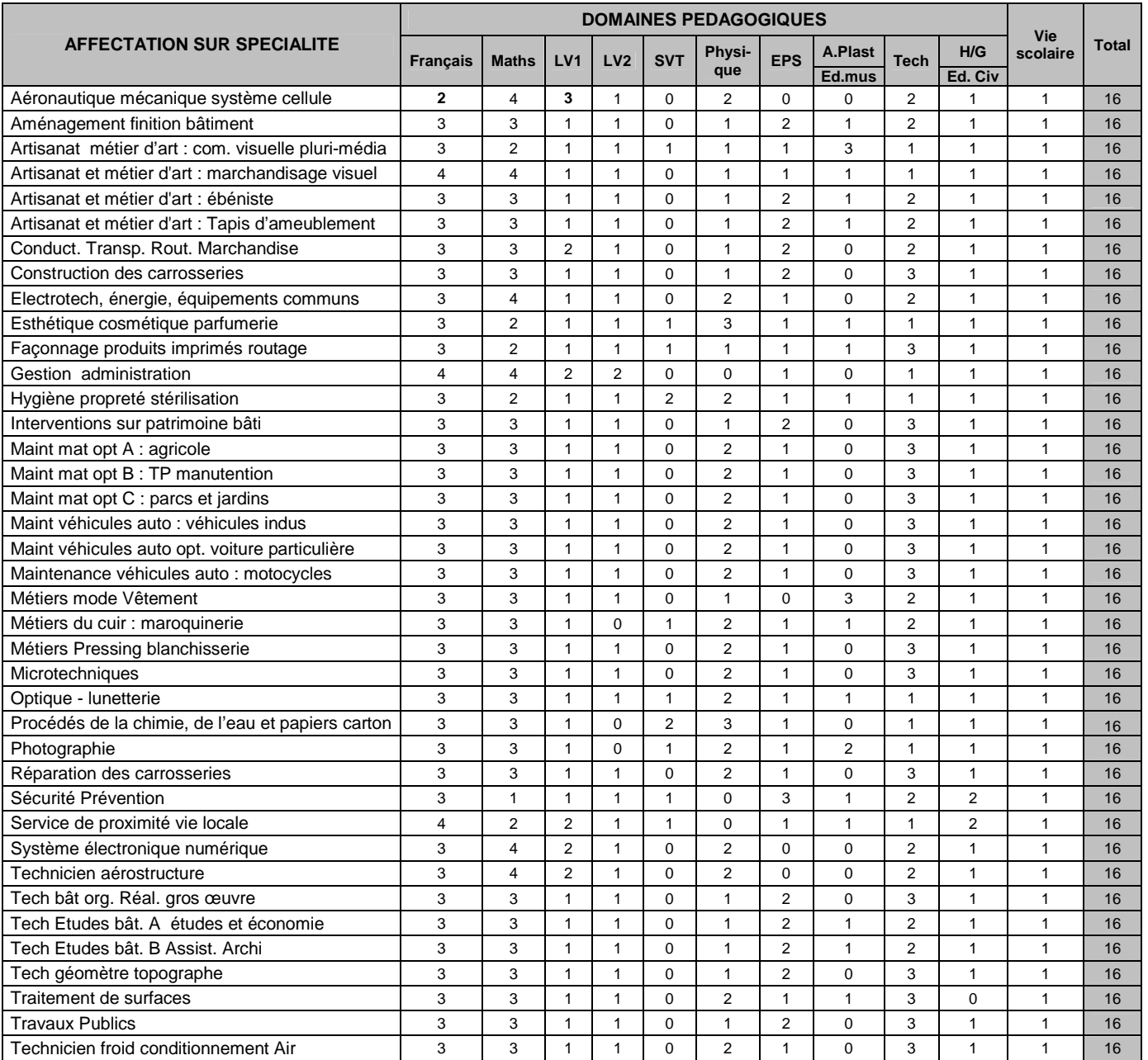

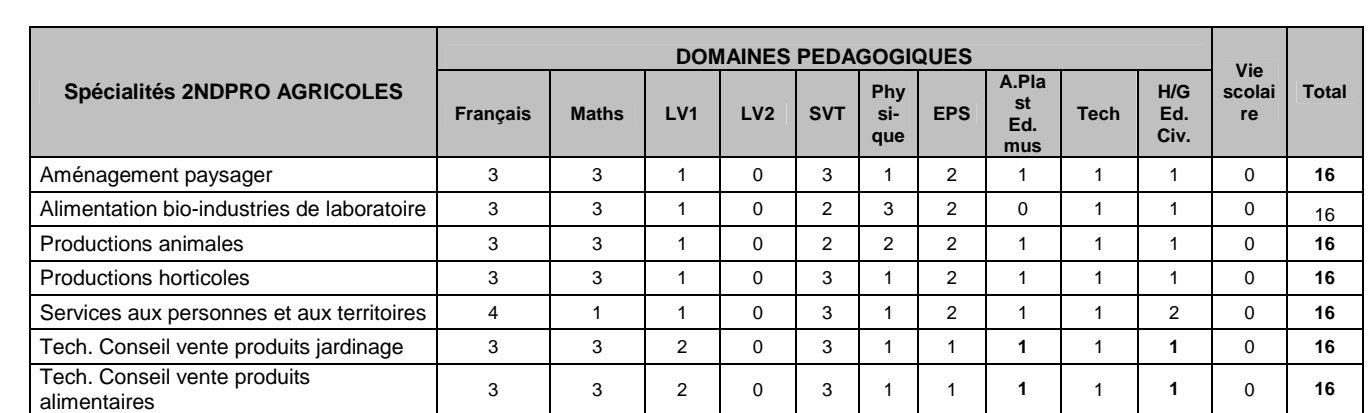

### **ANNEXE 7.3: COEFFICIENTS POUR L'AFFECTATION**

### **EN 2NDE GT AVEC ENSEIGNEMENTS D'EXPLORATION CONTINGENTES ET 2NDE SPECIFIQUE**

## ►**Post 3ème**

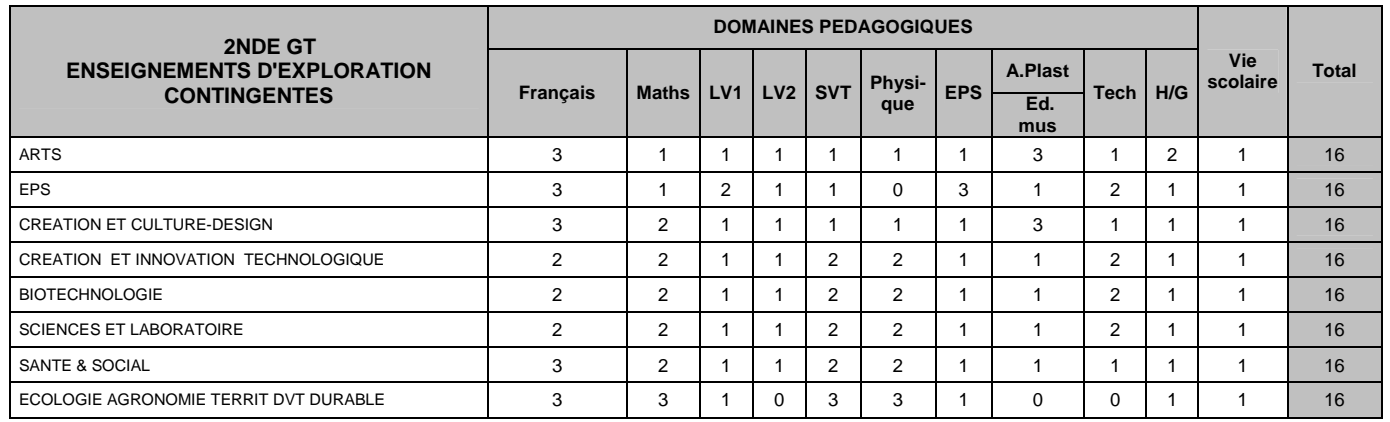

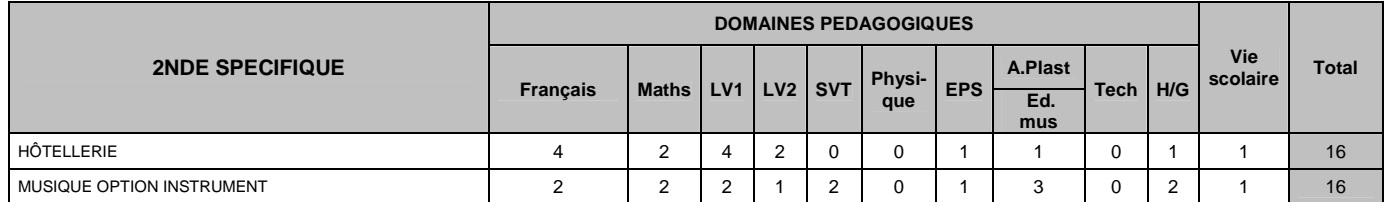

### **ANNEXE 7.4: COEFFICIENTS POUR L'AFFECTATION EN CAP 1 AN**

## ►**Post 2ndGT**

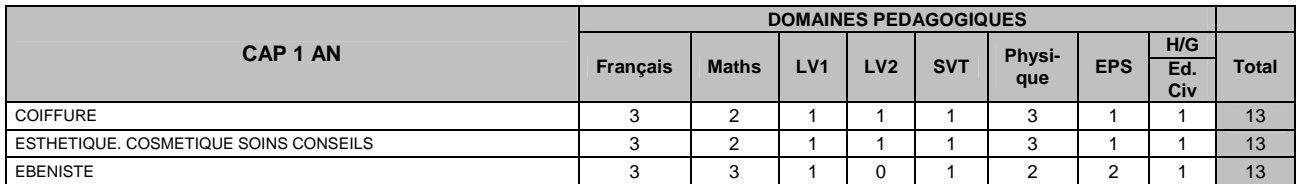

### **ANNEXE 7.5 : COEFFICIENTS POUR L'ADMISSION EN 1ERE PROFESSIONNELLE**

#### ►**Post 2ndGT**

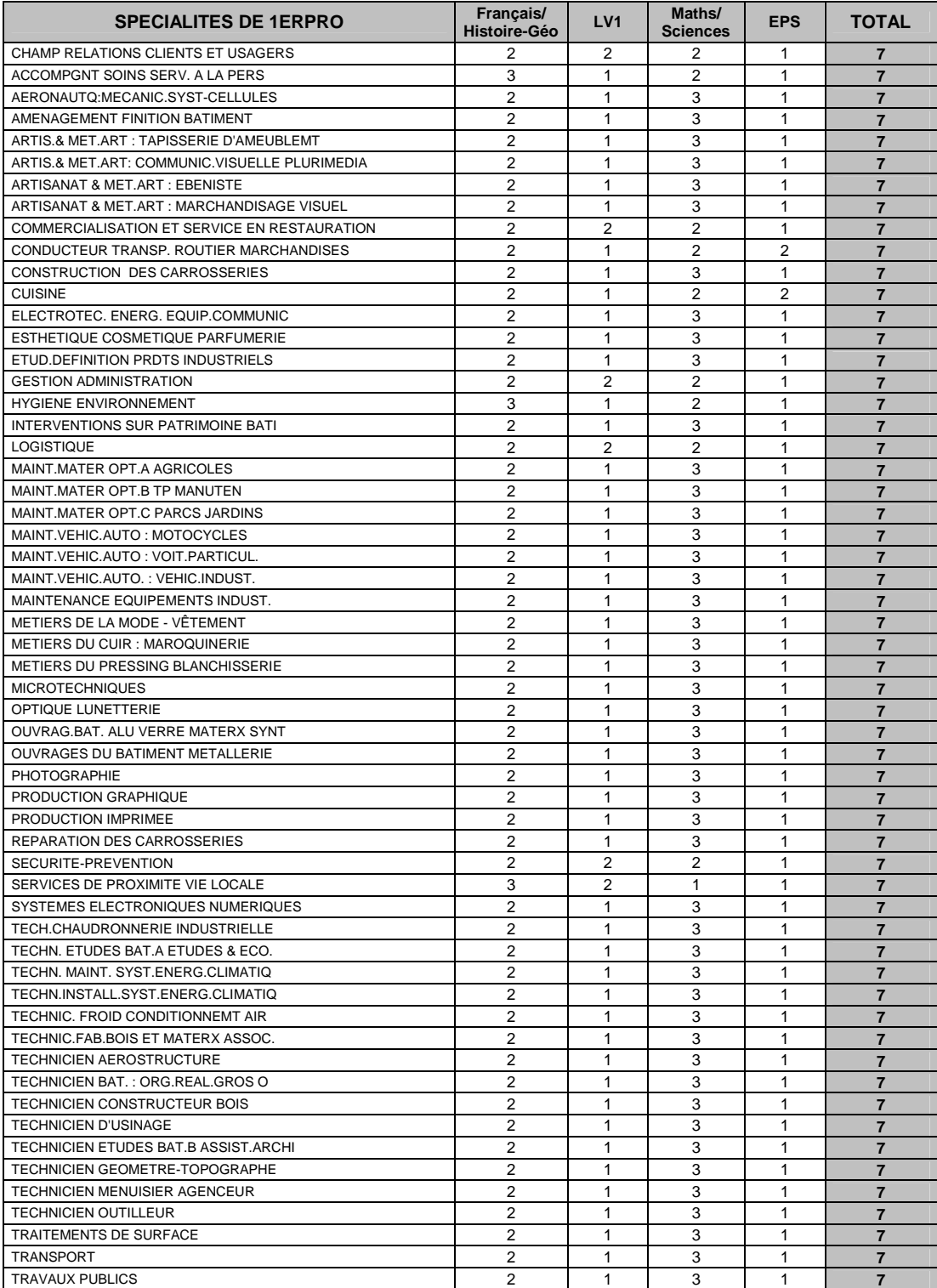

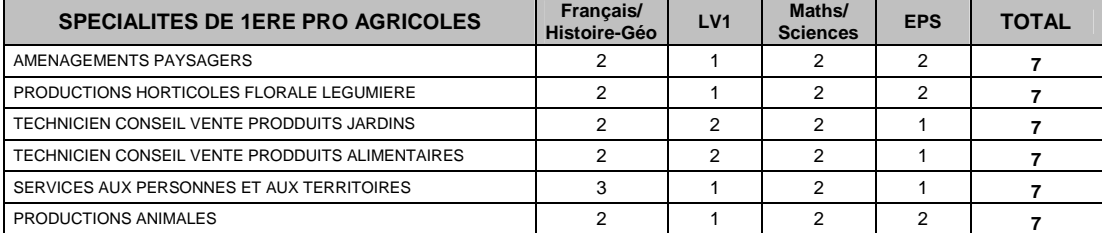

#### **CALENDRIER DES OPERATIONS D'ORIENTATION ET D'AFFECTATION EN SEINE ET MARNE RENTREE SCOLAIRE 2013-2014**

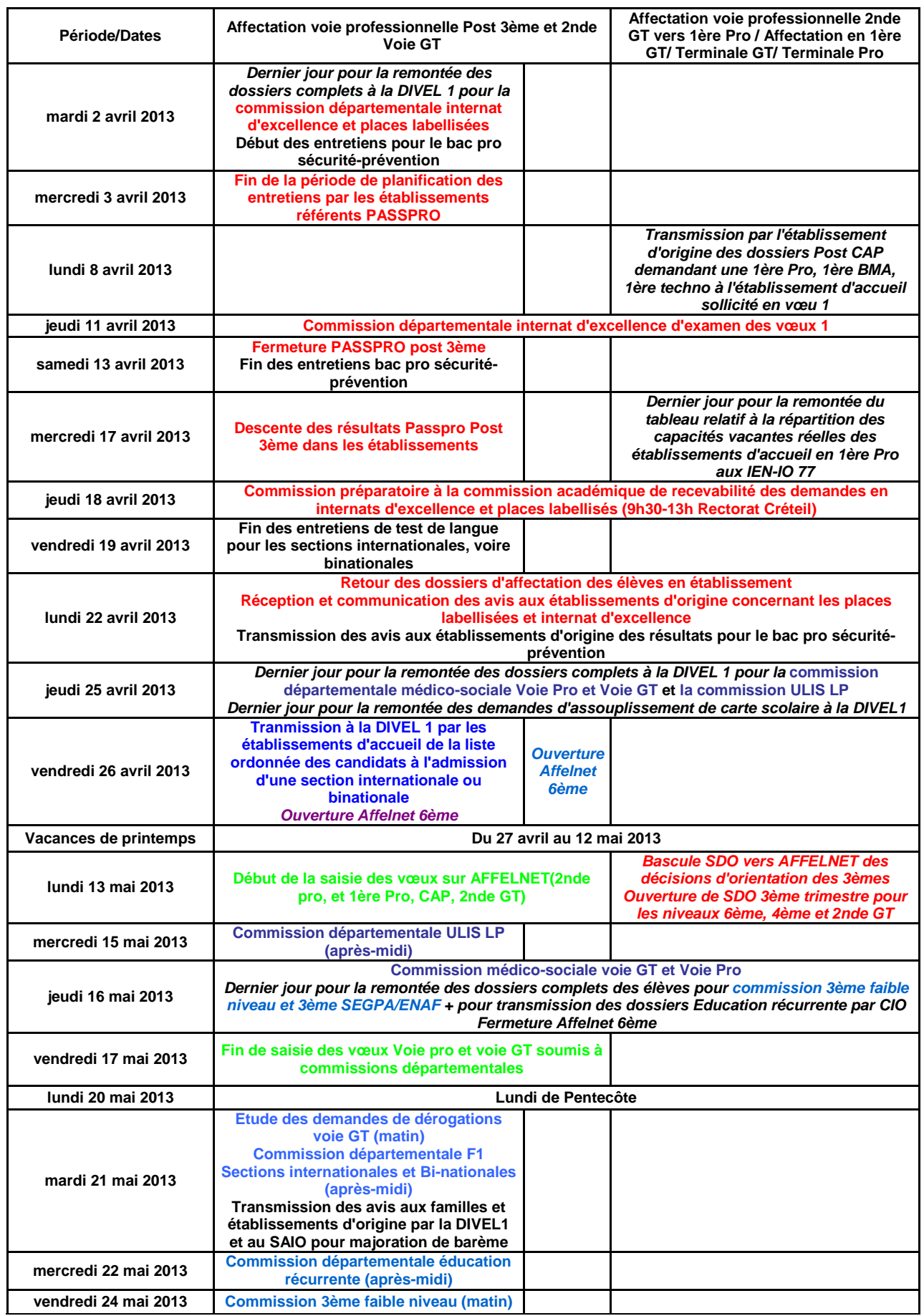

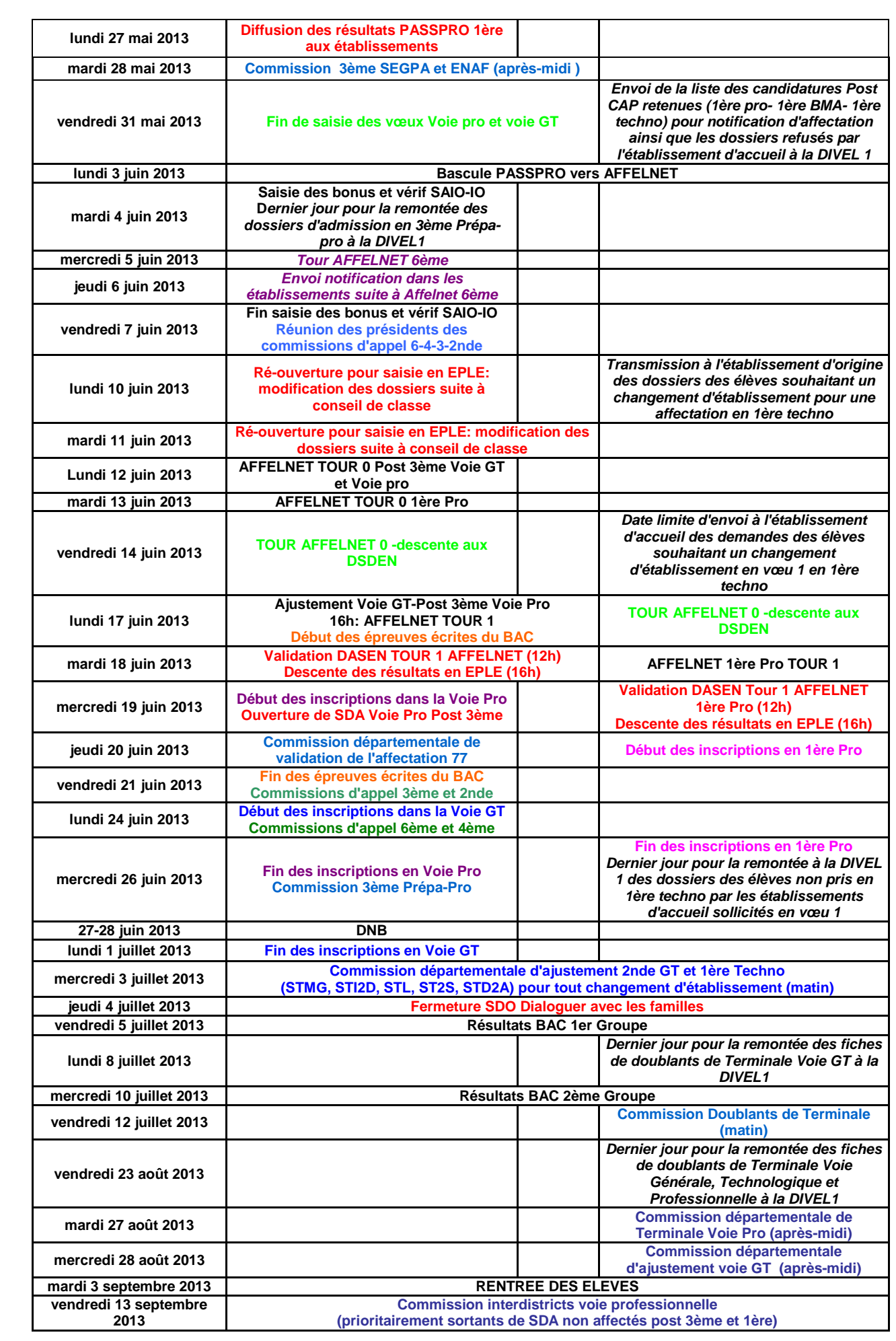

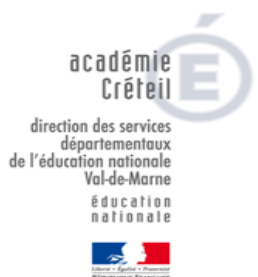

#### **CALENDRIER DES OPERATIONS D'ORIENTATION ET D'AFFECTATION DANS LE VAL DE MARNE RENTREE SCOLAIRE 2013-2014**

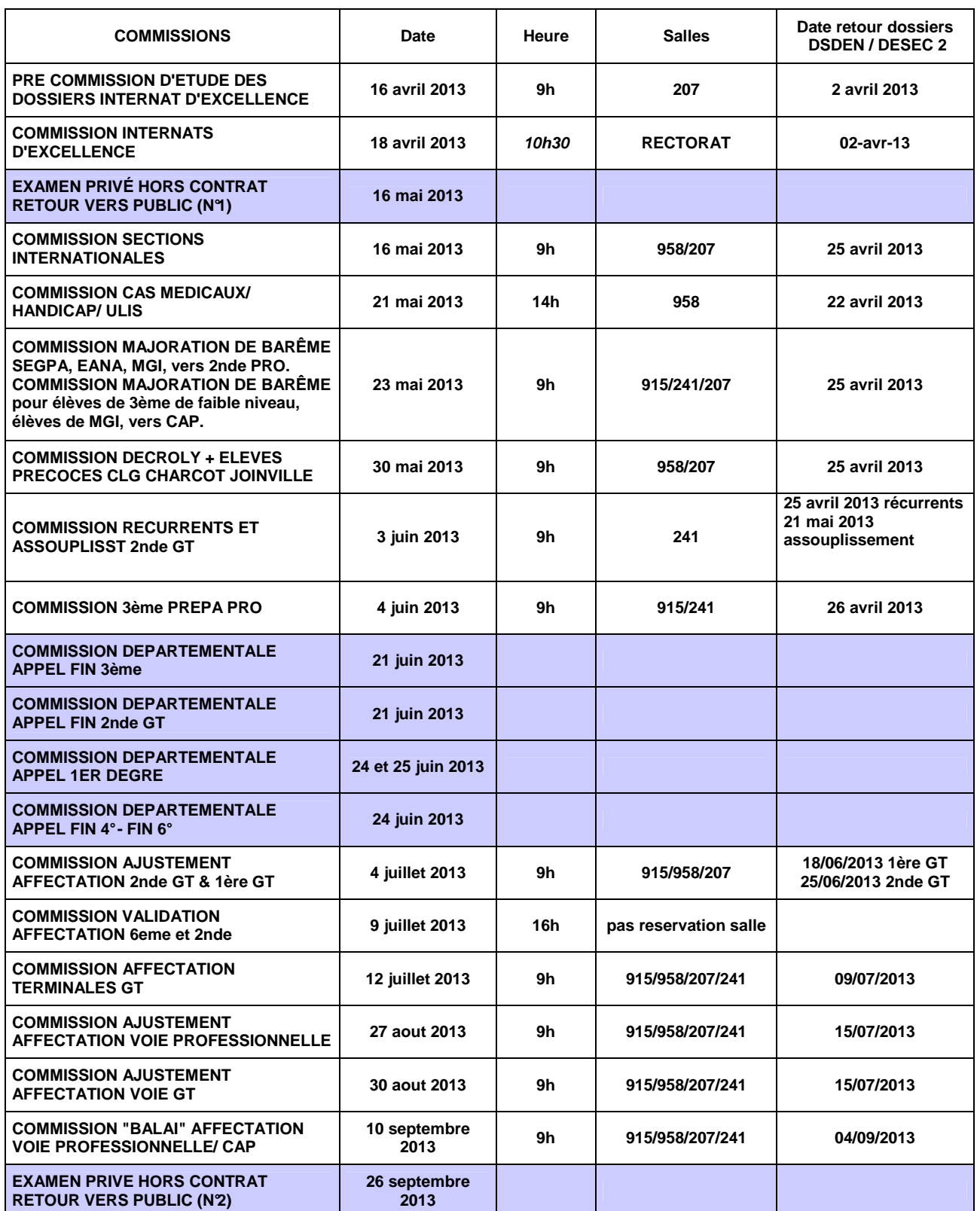

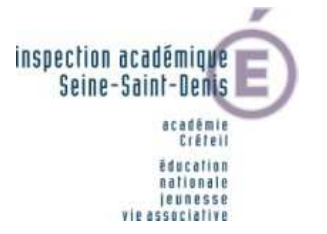

#### **CALENDRIER DES OPERATIONS D'ORIENTATION ET D'AFFECTATION DANS LA SEINE SAINT DENIS RENTREE SCOLAIRE 2013-2014**

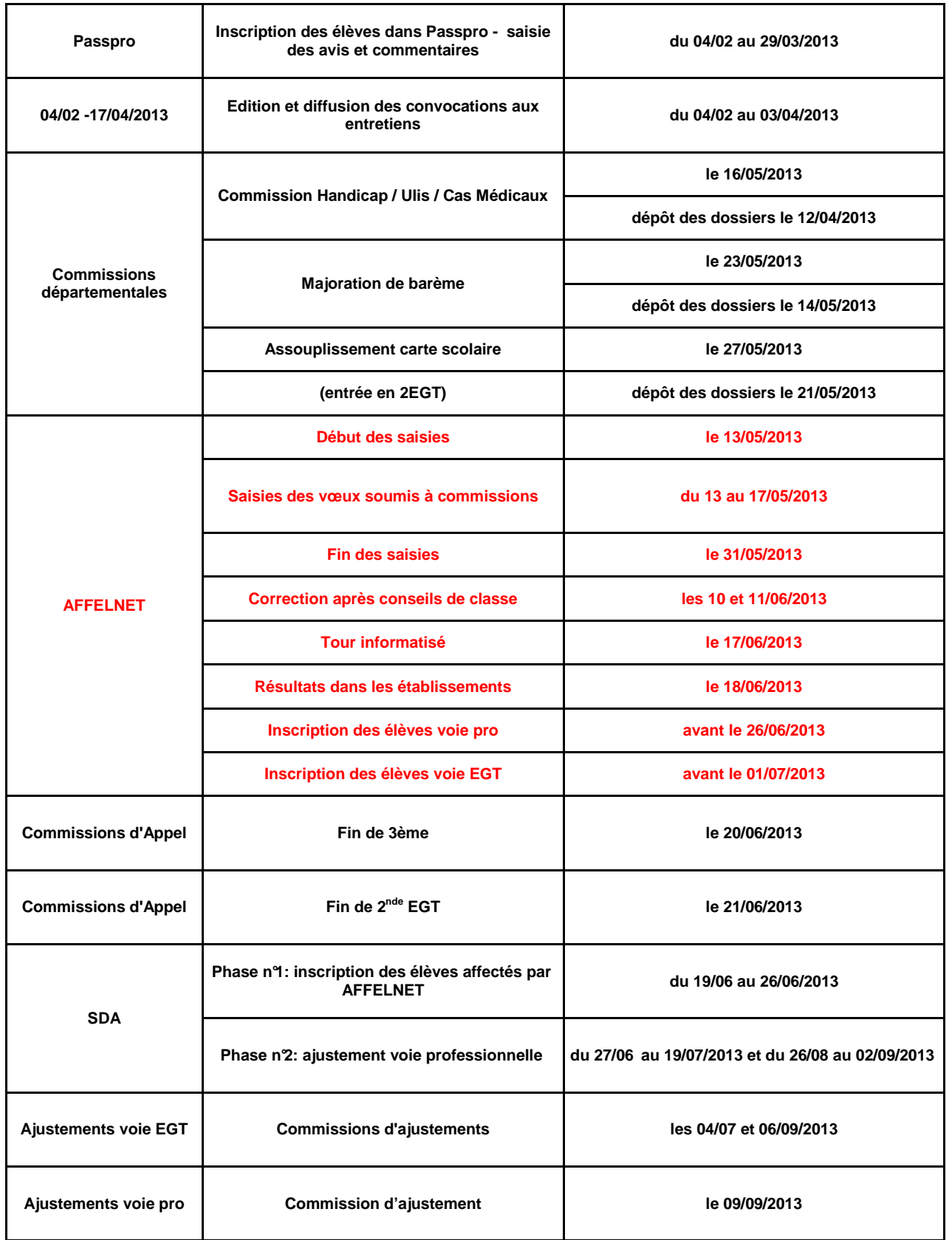